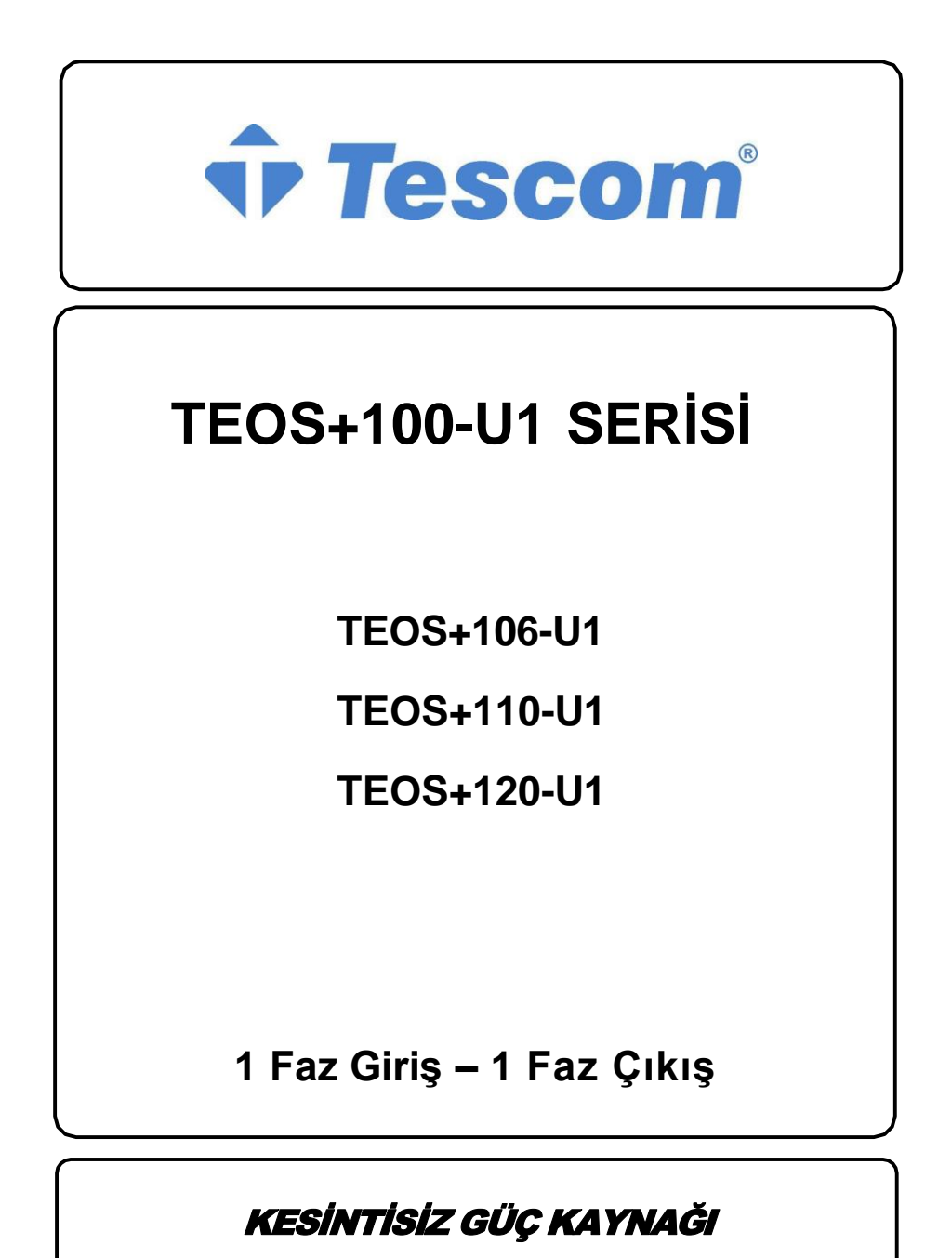

KULLANIM KILAVUZU

# İçindekiler

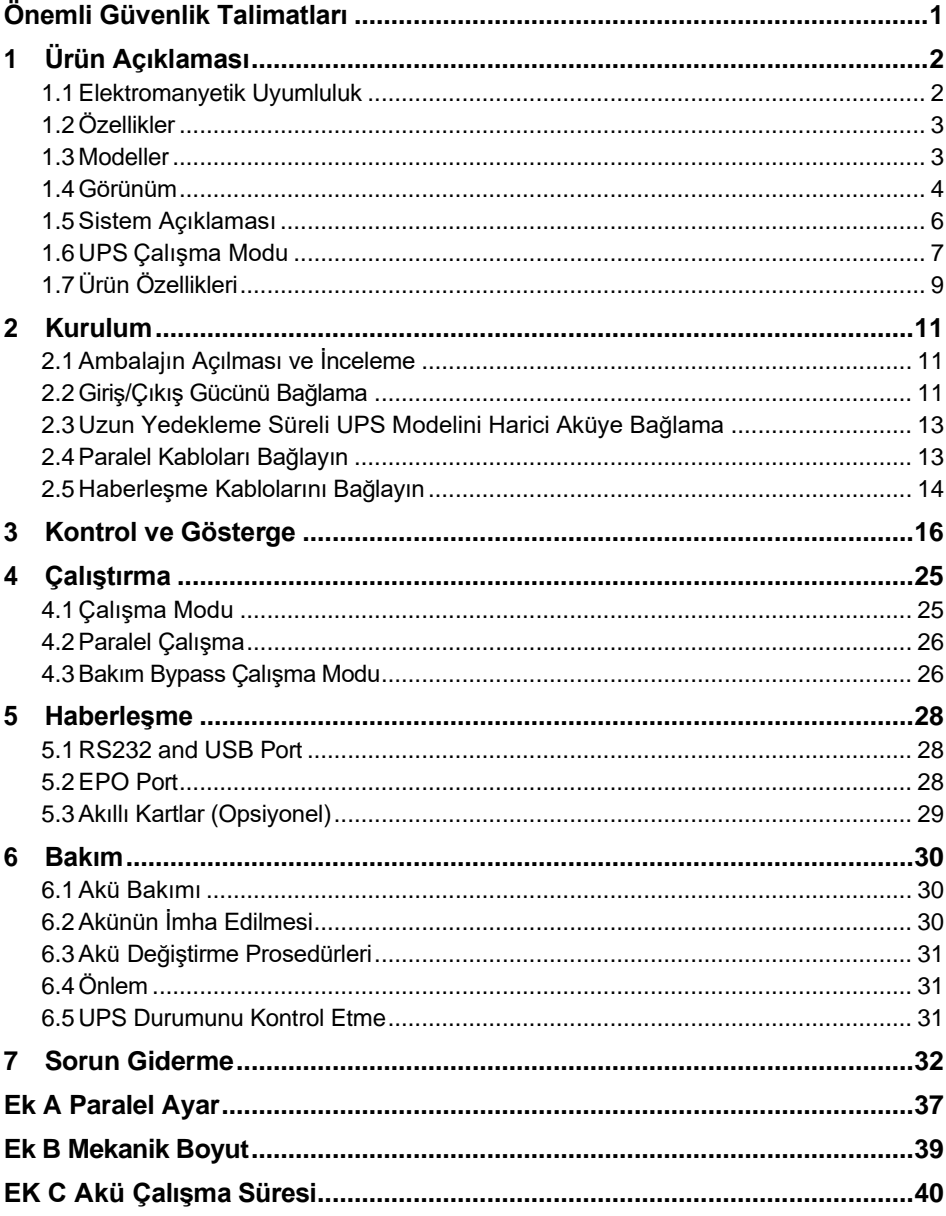

# <span id="page-3-0"></span>**Önemli Güvenlik Talimatları**

#### **Bu talimatlari kaydedin**

Bu kılavuz önemli güvenlik talimatları içermektedir. Kesintisiz güç sistemlerini (UPS) çalıştırmadan önce tüm güvenlik ve çalıştırma talimatlarını okuyun. Ünite üzerindeki ve bu kılavuzdaki tüm uyarılara uyun. Tüm çalıştırma ve kullanıcı talimatlarına uyun. Bu ekipman önceden eğitim almamış kişiler tarafından çalıştırılabilir.

Bu ürün yalnızca ticari/endüstriyel kullanım için tasarlanmıştır. Kaldırma desteği ve diğer belirlenmiş "kritik" cihazlarla birlikte kullanılmak üzere tasarlanmıştır. Maksimum yük, UPS derecelendirme etiketinde gösterileni aşmamalıdır. UPS, veri işleme ekipmanı için tasarlanmıştır. Emin değilseniz satıcınıza veya yerel temsilcinize danışın.

Bu UPS, uygun şekilde topraklanmış (topraklanmış), 220/230/240 Vac, 50 veya 60 Hz beslemeyle kullanılmak üzere tasarlanmıştır. Fabrika varsayılan ayarı 220 Vac / 50 Hz'dir. Kurulum talimatları ve uyarı notları bu kılavuzda bulunmaktadır.

UPS 06 – 20 kVA @ 220 / 230 / 240 Vac, beş kablolu girişle (La,Lb,Lc,N,G) kullanılmak üzere tasarlanmıştır.

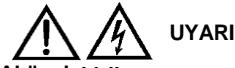

## **Akü, elektrik çarpması ve yüksek kısa devre akımı riski oluşturabilir. Aküyü değiştirmeden önce aşağıdaki önlemlere uyulmalıdır.**

- Lastik eldiven ve çizme giyin.
- Yüzükleri, saatleri ve diğer metal nesneleri çıkarın.
- Yalıtımlı sapları olan aletler kullanın.
- Pillerin üzerine alet veya başka metal nesneler koymayın.
- Pil herhangi bir şekilde hasar görmüşse veya sızıntı belirtileri gösteriyorsa derhal yerel temsilcinizle iletişime geçin.
- Pilleri ateşe atmayın. Piller patlayabilir.
- Pilleri yerel temsilcinize uygun şekilde kullanın, taşıyın ve geri dönüştürün.

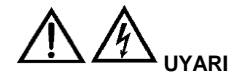

**UPS kişisel güvenliği sağlayacak şekilde tasarlanmış ve üretilmiş olmasına rağmen, yanlış kullanım elektrik çarpmasına veya yangına neden olabilir. Güvenliği sağlamak için aşağıdaki önlemlere uyun:**

- Temizlemeden önce UPS'i kapatın ve fişini çekin.
- UPS'i kuru bir bezle temizleyin. Sıvı veya aerosol temizleyiciler kullanmayın.
- UPS'in havalandırma deliklerini veya diğer açıklıklarını asla tıkamayın veya içine herhangi bir nesne sokmayın.
- UPS güç kablosunu hasar görebileceği yerlere koymayın.

# <span id="page-4-0"></span>**1 Ürün Açıklaması**

UPS kesintisiz güç sistemini (UPS) seçtiğiniz için sizi tebrik ederiz; UPS, 6-20kVA nominal güç değerlerine sahiptir. Bilgisayarlara ve diğer hassas elektronik ekipmanlara şartlandırılmış güç sağlamak üzere tasarlanmıştır.

Bu bölümde UPS'in özellikleri, modelleri, görünümü, çalışma prensibi ve teknik özellikleri de dahil olmak üzere UPS'in kısa bir açıklaması verilmektedir.

# <span id="page-4-1"></span>**1.1 Elektromanyetik Uyumluluk**

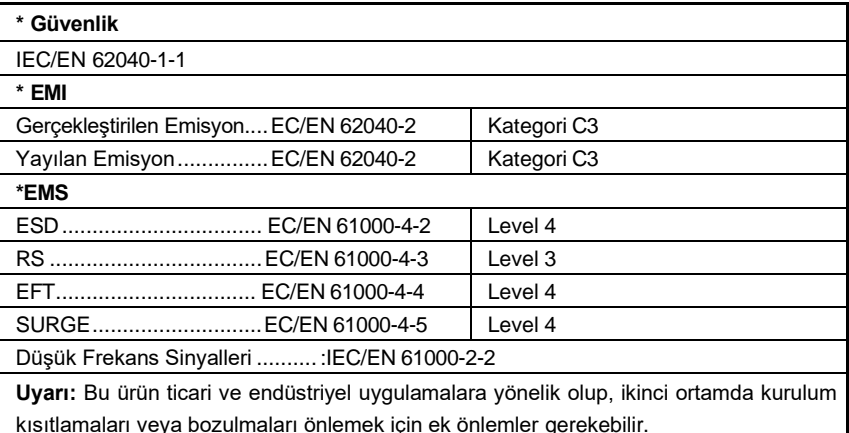

#### **DİKKAT**:

Bu, bilgili ortaklara sınırlı satış dağıtımına yönelik bir üründür. Radyo parazitini önlemek için kurulum kısıtlamaları veya ek önlemler gerekebilir.

UPS i yalnızca 0-40°C(32-104°F) ortam sıcaklığındaki kapalı bir ortamda çalıştırın. Temiz, nemden, yanıcı sıvılardan, gazlardan ve aşındırıcı maddelerden arındırılmış bir ortama monte edin

TBu UPS, dahili akü paketi dışında kullanıcı tarafından bakımı yapılabilecek hiçbir parça içermez. UPS " basma düğmeleri dahili parçaları elektriksel olarak yalıtmaz. Hiçbir durumda denemeyin. Elektrik çarpması veya yanma riski nedeniyle hiçbir durumda içeriye erişmeye çalışmayın. Tüm arızaları satıcınıza bildirin. Akülerin servisi, aküler ve önlemler konusunda bilgili personel tarafından yapılmalı veya denetlenmelidir. Yetkisiz personeli akülerden uzak tutun. Pillerin uygun şekilde imha edilmesi gereklidir. İmha gereklilikleri için yerel yasa ve yönetmeliklerinize başvurun.

UPS'i aşırı yükleyebilecek veya UPS'ten aşırı akım talep edebilecek ekipmanları

BAĞLAMAYIN; örneğin: elektrikli matkaplar, elektrikli süpürgeler, saç kurutma makinesi, motorlar vb.

Yaşamla ilgili ekipmanı BAĞLAMAYIN; örneğin: tıbbi ekipman, asansör vb.

Manyetik ortamın UPS'in üzerinde saklanması veri kaybına veya bozulmasına neden olabilir.

Temizlemeden önce UPS'i kapatın ve izole edin. Yalnızca yumuşak bir bez kullanın; asla sıvı veya aerosol temizleyiciler kullanmayın.

# <span id="page-5-0"></span>**1.2 Özellikler**

UPS'in özellikleri şunları içerir:

- ❖ Önceki nesle kıyasla daha yüksek verimli AC gücü sağlar.
- ❖ Yüksek güvenilirlik ve güç fonksiyonu elde etmek için DSP'ye dayalı tam dijital kontrol teknolojisi
- ❖ Tüm sistem bilgilerini gösterebilen LCD ve LED göstergelerle çalışma ve görüntüleme
- ❖ Fan hızı yüklere, giriş voltajına veya çalışma moduna göre otomatik olarak ayarlanabilir
- ❖ Donanımla sabitlenen önceki nesle kıyasla dijital olarak kontrol edilen şarj cihazı akımı ve voltajı
- ❖ Süper yüksek güç yoğunluğu

### <span id="page-5-1"></span>**1.3 Modeller**

Mevcut modeler Tablo1-1 de :

Table 1- 1: Modeller

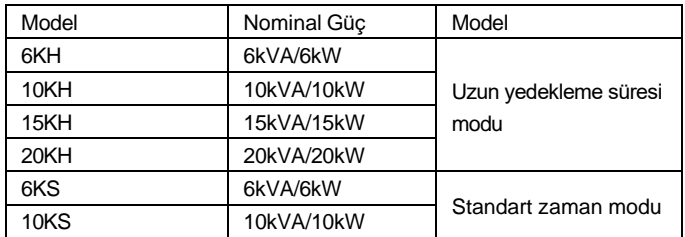

# <span id="page-6-0"></span>**1.4 Görünüm**

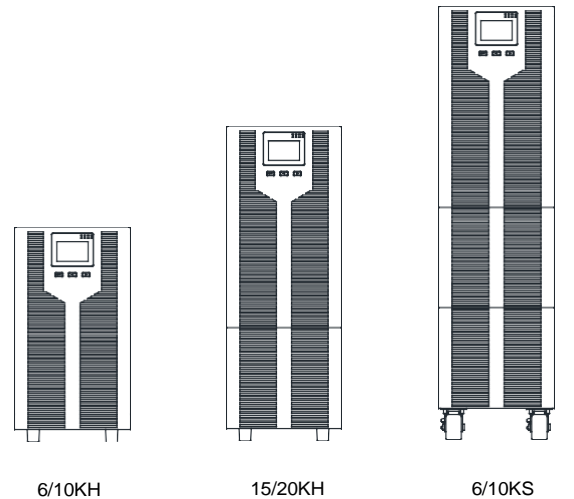

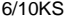

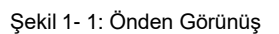

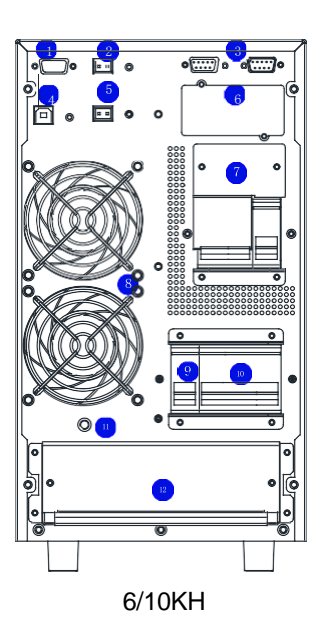

4

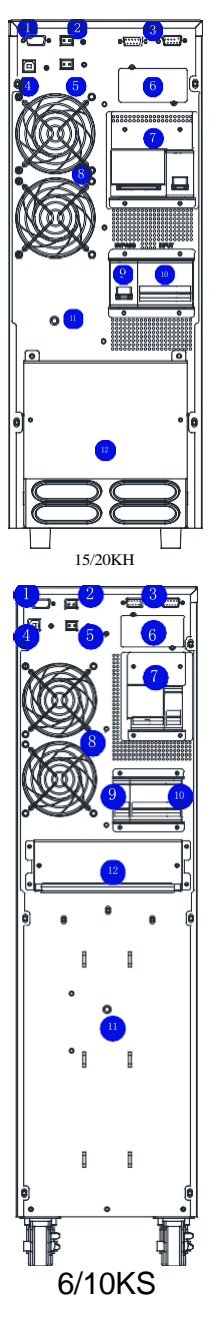

Şekil 1- 2: Rear View

Şekil 1-2'de gösterildiği gibi, arka panel aşağıdaki bileşenleri ve işlevleri sağlar:

- RS232: DB9 tipi, izleme yazılımını bağlamak için kullanılır.
- EPO: KAPALI
- Parallel port: Opsiyonel
- USB: B tipi, izleme yazılımını bağlamak için kullanılır.
- Pil sıcaklığı seçeneği
- SNMP
- Ayrılmış: manuel bypass, akü kesici, soket vb. gibi müşteri işlevleri için ayrılmıştır
- Fanlar: akıllı fan hızı kontrolü
- Bypass kesicisi: Aşırı gerilim kor
- Giriş kesicisi: Aşırı gerilim korum
- GND
- Terminaller ve terminal kapağı

# <span id="page-8-0"></span>**1.5 Sistem Açıklaması**

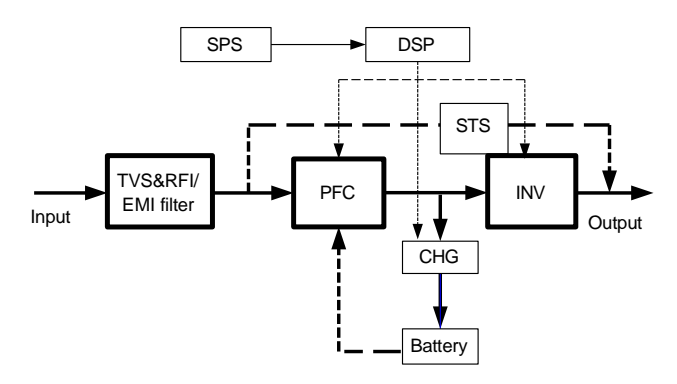

Şekil 1- 3: UPS sistem

#### **1.5.1 Geçici Gerilim Dalgalanmasının Bastırılması (TVSS) ve EMI/FRI Filtreleri**

Bu UPS bileşenleri aşırı gerilim koruması sağlar ve hem elektromanyetik paraziti (EMI) hem de radyo frekansı parazitini (RFI) filtreler. Elektrik hattındaki herhangi bir dalgalanmayı veya paraziti en aza indirir ve hassas ekipmanın korunmasını sağlar.

#### **1.5.2 Rectifier/Power Factor Correction (PFC) Circuit**

Normal çalışmada, doğrultucu/güç faktörü düzeltme (PFC) devresi, şebeke AC gücünü invertör tarafından kullanılmak üzere düzenlenmiş DC gücüne dönüştürürken, UPS tarafından kullanılan giriş akımının dalga biçiminin ideale yakın olmasını sağlar. Bu sinüs dalgası giriş akımının çıkarılması iki hedefe ulaşır::

- Şebeke gücü UPS tarafından mümkün olduğu kadar verimli kullanılır.
- Sebekeye yansıyan bozulma miktarı azalır.

Bu, binadaki UPS tarafından korunmayan diğer cihazlara daha temiz enerji sağlanmasına neden olur.

#### **1.5.3 Inverter**

Normal çalışmada invertör, güç faktörü düzeltme devresinin DC çıkışını kullanır ve bunu hassas, düzenlenmiş sinüs dalgası AC gücüne dönüştürür. Şebeke elektriğinin kesilmesi durumunda invertör gerekli enerjiyi DC-DC dönüştürücü aracılığıyla aküden alır. Her iki çalışma modunda da UPS invertörü çevrimiçidir ve sürekli olarak temiz, hassas, düzenlenmiş AC çıkış gücü üretir.

# **1.5.4 Akü Şarjer**

Akü şarj cihazı, DC barasından gelen enerjiyi kullanır ve aküleri sürekli olarak şarj etmek için bunu hassas bir şekilde düzenler. UPS şebeke elektriğine bağlandığında aküler şarj edilir.

# **1.5.5 DC / DC Konvertör**

DC'den DC'ye dönüştürücü, akü sisteminden gelen enerjiyi kullanır ve DC voltajını invertör için optimum çalışma voltajına yükseltir. Dönüştürücü aynı zamanda PFC olarak da kullanılan yükseltme devresini içerir.

# **1.5.6 Akü**

6KS/10KS Standardı, içinde değer ayarlı, sızdırmaz kurşun asitli, bakım gerektirmeyen aküler içerir. Akü tasarım ömrünü korumak için UPS'i 15-25C ortam sıcaklığında çalıştırın.

# **1.5.7 Statik Bypass**

UPS, beklenmedik bir UPS arızası durumunda bağlı yüke şebeke gücü için alternatif bir yol sağlar. UPS'te aşırı yük, aşırı sıcaklık veya başka bir arıza durumu olması durumunda UPS, bağlı yükü otomatik olarak bypass'a aktarır. Bypass işlemi sesli bir alarmla ve yanan sarı Bypass LED'iyle gösterilir. Bağlı yükü invertörden bypass'a manuel olarak aktarmak için " + ► " üğmesine bir kez basın.

**DİKKAT:** Baypas güç yolu, bağlı ekipmanı şebeke beslemesindeki bozulmalardan KORUMAZ.

# <span id="page-9-0"></span>**1.6 UPS Çalışma Modu**

Normalde UPS çalışma modu normal modu, bypass modunu, akü modunu, ECO modunu, frekans dönüştürücü modunu, kendi kendine eskime modunu içerir..

# **Normal mod:**

Şekil 1-4'te gösterilen, redresör invertöre DC beslemesi sağlar, yük invertör tarafından beslenir. Şarj cihazı pili şarj ediyor.

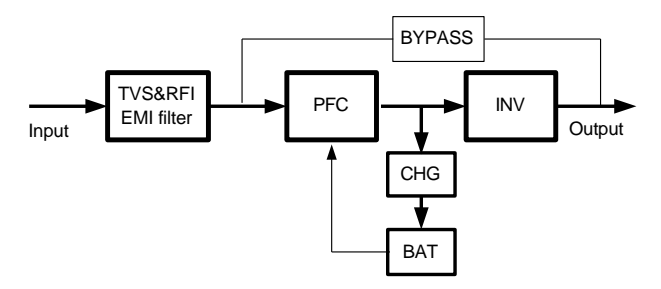

Şekil 1- 4: Normal Mod

#### **Statik Bypass Modu**

İnverter arızalanırsa veya aşırı yüklenirse UPS bypass moduna geçecektir. Veya normal modda bypass moduna geçmek için " $\blacktriangleleft$  +  $\blacktriangleright$ " tuşuna basin. Yük doğrudan giriş gücüyle beslenir ve UPS, yükü dalgalanmadan koruyamaz. Şekil 1-5'te gösterilmiştir.

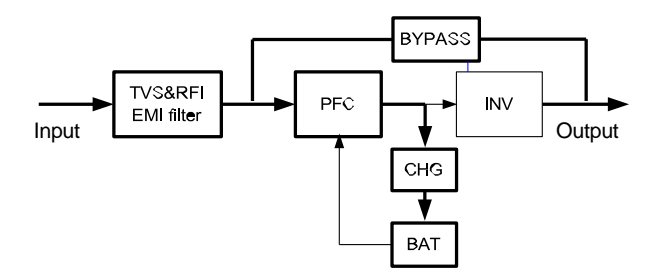

Şekil 1- 5: Bypss Mod

#### **Akü Mod**

Normal modda giriş gücü kesilirse UPS akü moduna geçecektir. Bu modda akü invertöre güç sağlar. Şekil 1-6'da gösterilmiştir.

DİKKAT: Akü modunda " $\blacktriangleleft$  +  $\blacktriangleright$ " tuşuna basılması UPS'yi tamamen kapatacaktır.

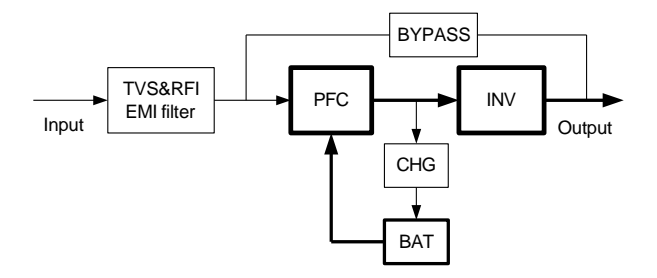

Şekil 1- 6: Akü Mod

#### **ECO Mod (only available for single unit)**

UPS ECO modunda çalışırken yük bypass ile beslenir. İnvertör beklemede, şarj cihazı

normal çalışıyor. Verimlilik %98'e kadar çıkar ancak UPS, yükü dalgalanmadan koruyabilir. Giriş gücü arızalanırsa UPS akü moduna geçer. Şekil 1-7'de gösterilmiştir.

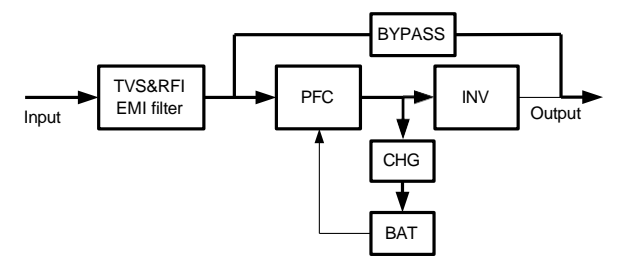

Şekil 1- 7: ECO Mode

#### **Frekans Dönüştürücü Modu**

Bu modda giriş ve çıkış nominal frekansı farklıdır ve bypass'ın kullanılması yasaktır.

**DİKKAT:** Aşırı yük zaman aşımına uğrarasa UPS çıkışı

kapatacaktır

**DİKKAT:** yük %50 ve altına düşürülmelidir.

# **Self Aging Mod (Kendi Kendine Yaşlandırma Modu)**

Kullanıcılar UPS'i yüksüz olarak test etmeK isterlerse, UPS'i Kendi Kendine Yaşlanma Moduna ayarlayabilirler, bu modda akım redresörden, invertörden geçer ve bypass yoluyla girişe geri döner. UPS'de %100 yükte yanmak için sadece %5 kayıp yeterlidir. Şekil 1-8'de gösterilmiştir.

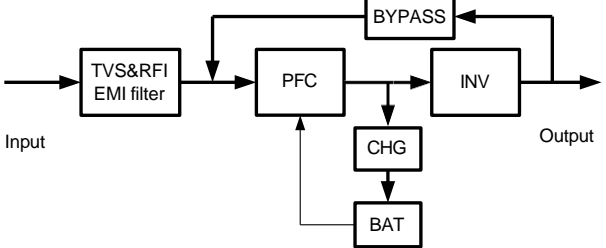

Şekil 1- 8: Self Aging Mod

# <span id="page-11-0"></span>**1.7 Ürün Özellikleri**

# **1. Genel Özellikler**

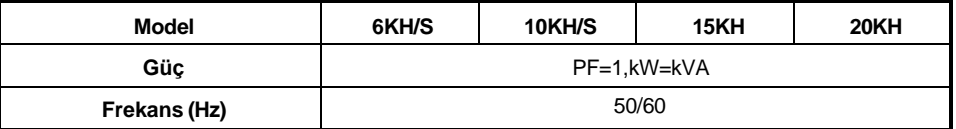

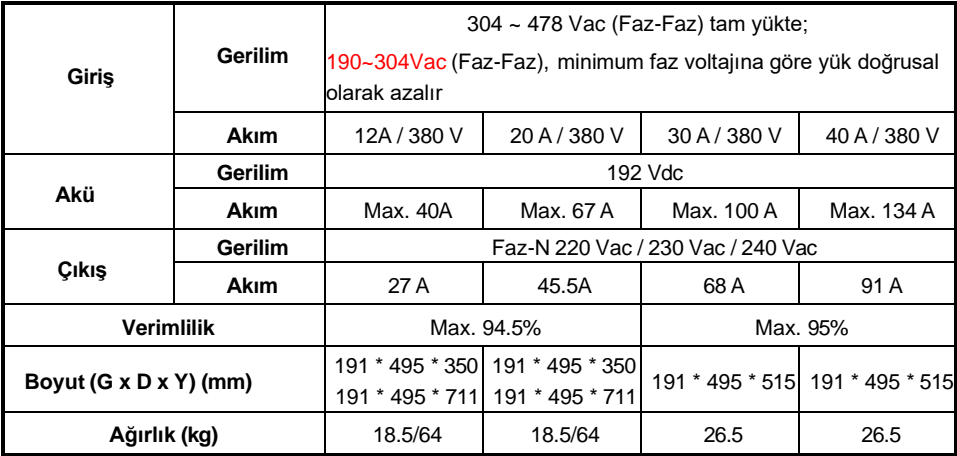

# **2. Elektriksel Performans**

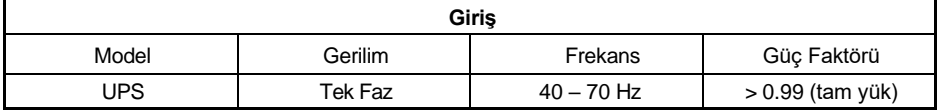

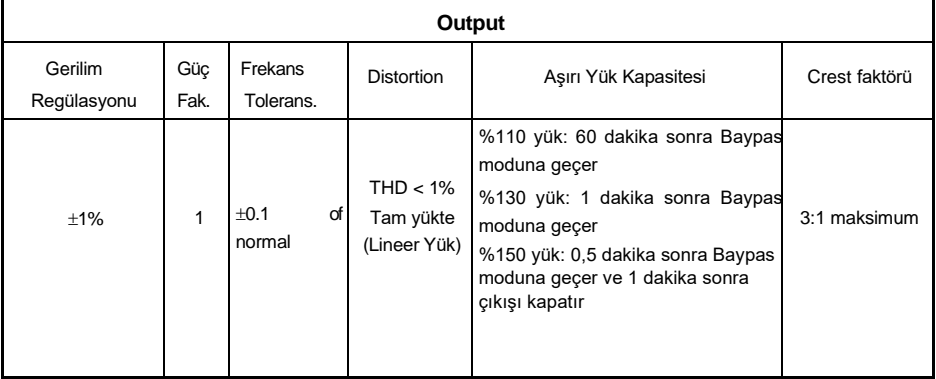

# **3. Çalışma Ortamı**

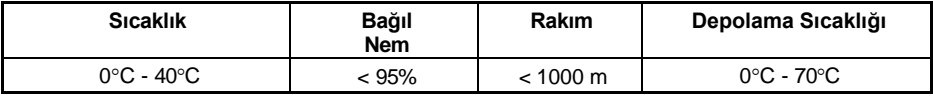

**DİKKAT:** UPS, yüksekliğin 1000 m'nin üzerinde olduğu bir yere kurulur veya kullanılırsa, kullanım sırasında çıkış gücünün azaltılması gerekir; lütfen aşağıdakilere bakın:

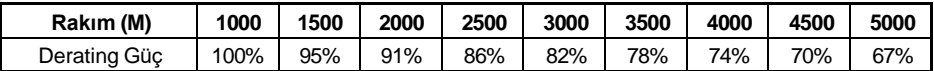

# <span id="page-13-0"></span>**2 Kurulum**

Sistem, yürürlükteki güvenlik düzenlemelerine uygun olarak yalnızca kalifiye elektrikçiler tarafından kurulmalı ve kablolanmalıdır.

**NOT:** 15-25C (59-77F) aralığı dışında sürekli sıcaklıkta çalıştırılması akü ömrünü kısaltır.

# <span id="page-13-1"></span>**2.1 Ambalajın Açılması ve İnceleme**

1. Ambalajı açın ve paket içeriğini kontrol edin. Nakliye paketi şunları içerir:

- $\circledcirc$  1 UPS
- <sup>1</sup> Kullanım kılavuzu

2. Nakliye sırasında herhangi bir hasar olup olmadığını görmek için UPS'in görünümünü inceleyin. Üniteyi açmayın ve herhangi bir hasar veya bazı parçaların eksik olması durumunda derhal nakliyeciye ve satıcıya haber verin.

# <span id="page-13-2"></span>**2.2 Giriş/Çıkış Gücünü Bağlama**

#### **1. Kurulum notları**

(1) UPS iyi havalandırılan, sudan, yanıcı gazlardan ve aşındırıcı maddelerden uzak bir yere kurulmalıdır.

(2) UPS'in ön ve arka tarafındaki hava deliklerinin engellenmediğinden emin olun. Her iki tarafta en az 0,5 m boşluk bırakın.

(3) UPS'nin paketi çok düşük sıcaklıktaki bir ortamda açılması durumunda su damlacıkları halinde yoğuşma meydana gelebilir. Bu durumda kurulum ve kullanıma geçmeden önce KGK'nın tersten tamamen kurumasını beklemek gerekir. Aksi halde elektrik çarpma tehlikesi vardır..

(4) UPS girişinde kaçak akım cihazlı (RCD) devre kesici (CB) kullanılmamalıdır.

#### **2. Kurulum**

Kurulum ve kablolama, yerel elektrik kanunlarına ve aşağıdaki talimatlara uygun olarak profesyonel personel tarafından yapılmalıdır.

Güvenliğiniz için lütfen kurulumdan önce ana güç anahtarını kesin. Uzun yedekleme süreli model ("H" modeli) için akü kesiciyi açın.

(1) UPS'in arka panelinde bulunan terminal bloğu kapağını açın, lütfen görünüm şemasına bakın.

(2) 6/10kVA UPS için, UPS giriş ve çıkış kabloları için UL1015 10/8 AWG (6/10 mm2) kablonun veya AWG Standardına uygun diğer yalıtımlı kablonun seçilmesi önerilir.

(3) 15/20kVA UPS için, UPS giriş ve çıkış kabloları için UL1015 6/4 AWG (16/25mm2) kablonun veya AWG Standardına uygun diğer yalıtımlı kablonun seçilmesi önerilir.

**DİKKAT:** Nominal akımı UPS'in maksimum giriş akımından daha düşük olduğundan, UPS'in giriş güç kaynağı olarak duvar prizini kullanmayın. Aksi halde hazne yanabilir ve tahrip olabilir. Uzun yedekleme süreli modlarda, aşırı şarjı önlemek amacıyla akülerin kapasitesinin 24 Ah olduğundan emin olun. Değilse, lütfen şarj akımını onaylayın ve şarj akımını akü kapasitesine göre ayarlayın.

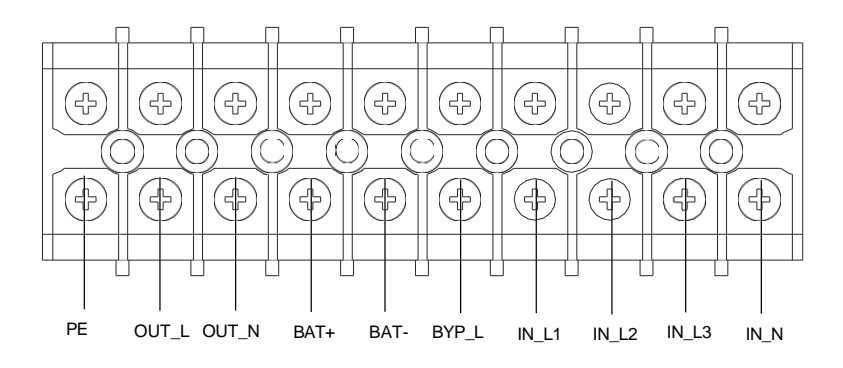

6/10KH/S

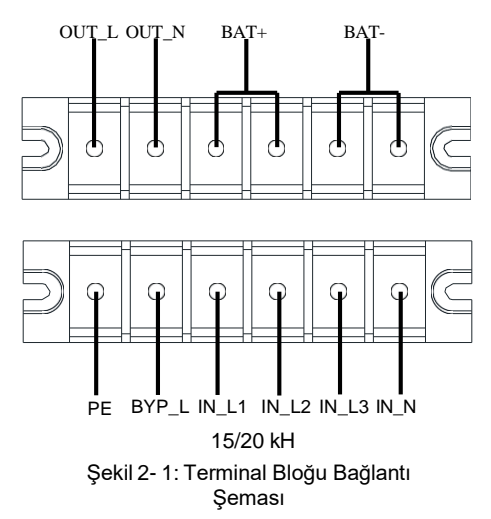

**DİKKAT:** Giriş ve çıkış kablolarının ve giriş ve çıkış terminallerinin sıkı bir şekilde bağlandığından emin olun.

(4) Giriş, çıkış ve akü kablolarını Şekil 2-1'deki gibi terminallere bağlayın.

(5) Koruyucu topraklama kablosu, elektrikli ekipmanı tüketen ekipman ile topraklama kablosu arasındaki kablo bağlantısını ifade eder. Koruyucu topraklama kablosunun tel çapı her model için en az yukarıda belirtilen kadar olmalıdır ve yeşil tel veya sarı şeritli yeşil tel kullanılır.

(6) Kurulumu tamamladıktan sonra kablo bağlantısının doğru olduğundan emin olun.

(7) Lütfen çıkış terminali ile yük arasına çıkış kesiciyi takın.

(8) Yükü UPS'e bağlamak için lütfen önce tüm yükleri kapatın, ardından bağlantıyı yapın ve son olarak yükleri tek tek açın.

(9) UPS şebeke elektriğine bağlı olsun ya da olmasın, UPS çıkışında elektrik bulunabilir. UPS kapatıldıktan sonra ünitenin içindeki parçalarda hâlâ tehlikeli voltaj bulunabilir..

UPS'in çıkışının olmaması için UPS'i kapatın ve ardından şebeke güç kaynağının bağlantısını kesin.

(10) Kullanmadan önce pilleri 8 saat şarj etmenizi öneririz. Bağlantıdan sonra giriş kesiciyi "AÇIK" konuma getirin, UPS aküleri otomatik olarak şarj edecektir. UPS'i önce aküleri şarj etmeden de hemen kullanabilirsiniz, ancak yedekleme süresi standart değerden daha az olabilir. (11) UPS'e motor veya lazer yazıcı gibi endüktif yükün bağlanması gerekiyorsa, UPS'in başlatma güç tüketimi çok büyük olduğundan, başlatma gücü UPS'in kapasitesini hesaplamak için kullanılmalıdır. ne zaman başlatılır.

# <span id="page-15-0"></span>**2.3 Uzun Yedekleme Süreli UPS Modelini Harici Aküye Bağlama**

1. Harici akü grubunun nominal DC voltajı 192 Vdc'dir. Her akü paketi seri olarak 16 adet 12 V bakım gerektirmeyen aküden oluşur. Daha uzun yedekleme süresi elde etmek için çoklu pil paketlerini bağlamak mümkündür ancak "aynı voltaj, aynı tip" ilkesine kesinlikle uyulmalıdır.

2. UPS 6/10KH için UL1015 10/8 AWG'yi (6/10 mm2) seçin. UPS 15/20KH için, 6/4 AWG (16/25 mm2) kabloyu veya UPS akü kabloları için UL Standardına uygun diğer yalıtımlı kabloyu seçin. Akü bankasının kurulum prosedürüne kesinlikle uyulmalıdır. Aksi halde elektrik çarpması tehlikesiyle karşı karşıya kalabilirsiniz.

(1) Akü grubu ile UPS arasına bir DC kesici bağlanmalıdır. Kesicinin kapasitesi genel şartnamede belirtilen verilerden az olmamalıdır.

(2) Akü paketi kesicisini "KAPALI" konuma getirin ve 16 adet aküyü seri olarak bağlayın.

(3) Önce harici akü kablosunu aküye bağlamanız gerekir, kabloyu önce UPS'e bağlarsanız elektrik çarpma tehlikesiyle karşılaşabilirsiniz. Akünün artı kutbu kırmızı kabloyla UPS'e bağlanır; akünün negatif kutbu UPS'e siyah kabloyla bağlanır; yeşil ve sarı şerit tel akü kabininin topraklamasına bağlanır.

3. Harici akü kablosunun UPS'e bağlantısını tamamlamak için. Şimdi UPS'e herhangi bir yük bağlamaya çalışmayın. Önce giriş güç kablosunu doğru konuma bağlamanız gerekir. Daha sonra pil takımının kesicisini "AÇIK" konuma getirin. Giriş kesiciyi "AÇIK" konuma getirdikten sonra UPS, akü paketlerini o anda şarj etmeye başlar.

# <span id="page-15-1"></span>**2.4 Paralel Kabloları Bağlayın**

#### **1. Kısa tanıtım**

UPS paralel kablolarla donatıldığı sürece, çıkış gücü paylaşımı ve güç yedeklemesini gerçekleştirmek için en fazla 4 UPS paralel olarak bağlanabilir. Paralel sistemdeki ünite ID'si farklı olacak şekilde ayarlanmalıdır.

#### **2. Paralel kurulum**

(1) Kullanıcıların, uzunluğu 3 m'den kısa olmaya uygun iki standart 15 pinli iletişim kablosunu tercih etmeleri gerekir.

- (2) Her bir UPS'in giriş kablolamasını gerçekleştirmek için bağımsız kablolama gerekliliklerine kesinlikle uyun.
- (3) Her bir UPS'in çıkış kablolarını bir çıkış kesici paneline bağlayın.

(4) Her UPS'in bağımsız bir akü paketine ihtiyacı vardır.

(5) Lütfen bir sonraki sayfadaki bağlantı şemasına bakın ve uygun kesiciyi seçin.

Çıkış kablolarının gereksinimleri aşağıdaki gibidir:

UPS çıkış kablolarının 20 m'den kısa olması tavsiye edilir.

UPS'in giriş ve çıkış kabloları arasındaki farkın %10'dan az olması gerekmektedir..

Bağlantı şeması aşağıdaki şekilde gösterilmiştir:

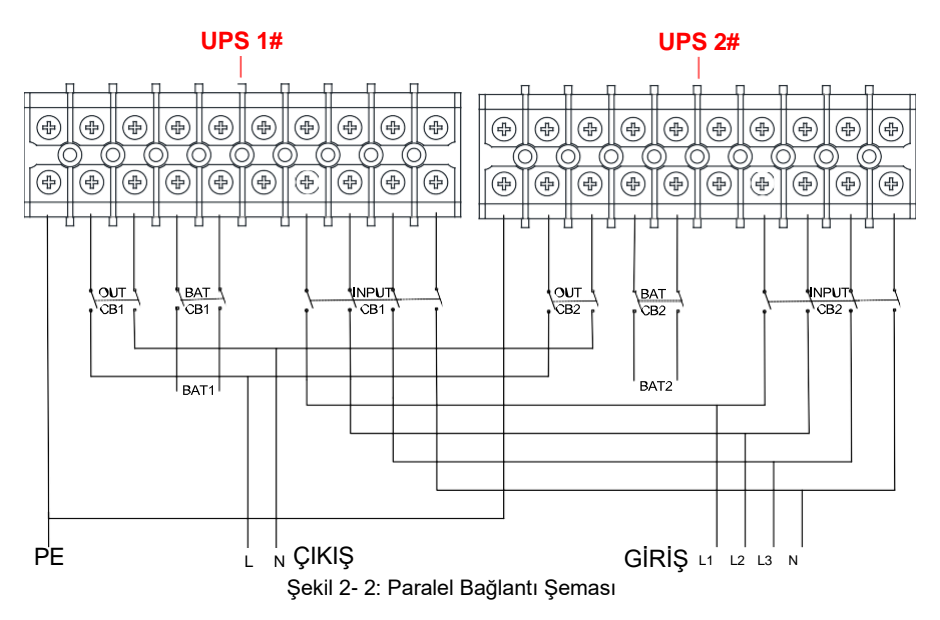

# <span id="page-16-0"></span>**2.5 Haberleşme Kablolarını Bağlayın**

Haberleşme kablolarını bağlayın:

2 adet UPS paralel bağlı ise iletişim kablolarını Şekil 2-3'teki gibi bağlayın.

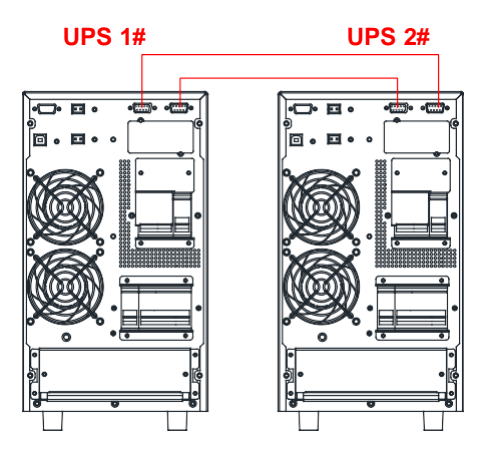

Şekil 2- 3: 2 UPS Paralel Sistem

Eğer paralel bağlı 3 UPS varsa iletişim kablolarını Şekil 2-4'teki gibi bağlayın.

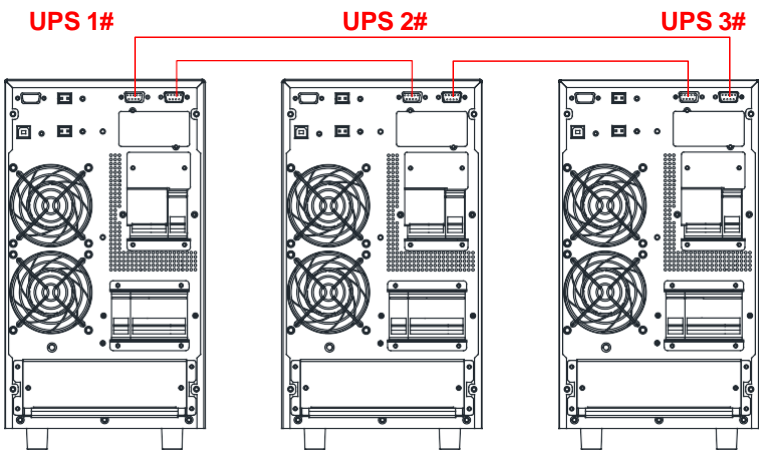

Şekil 2- 4: 3 UPS Paralel Sistem

**DİKKAT:** Paralel sistemi başlatmadan önce, UPS'in paralel sistemi yazılım aracılığıyla "Ek A"ya göre "paralel mod" olarak ayarlanmalıdır.

# <span id="page-18-0"></span>**3 Kontrol ve Gösterge**

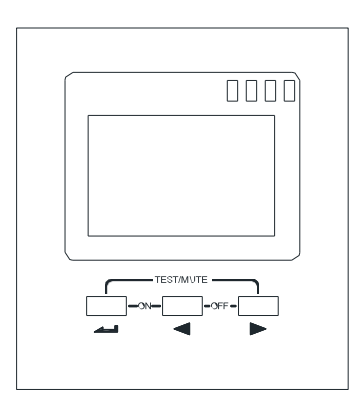

Fig 3- 1: Display Panel

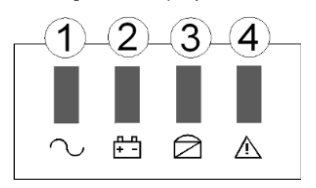

# Panel Açıklaması

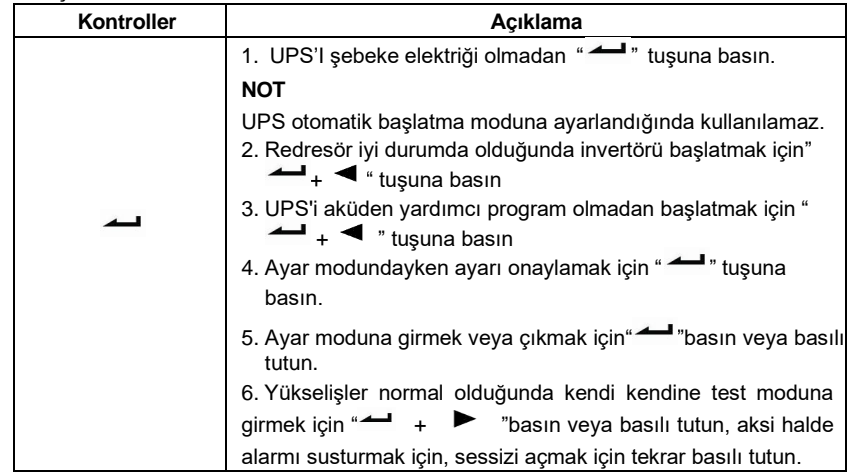

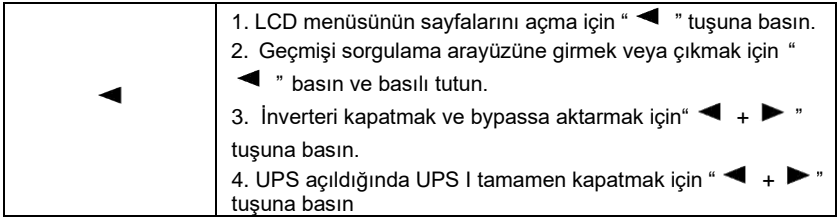

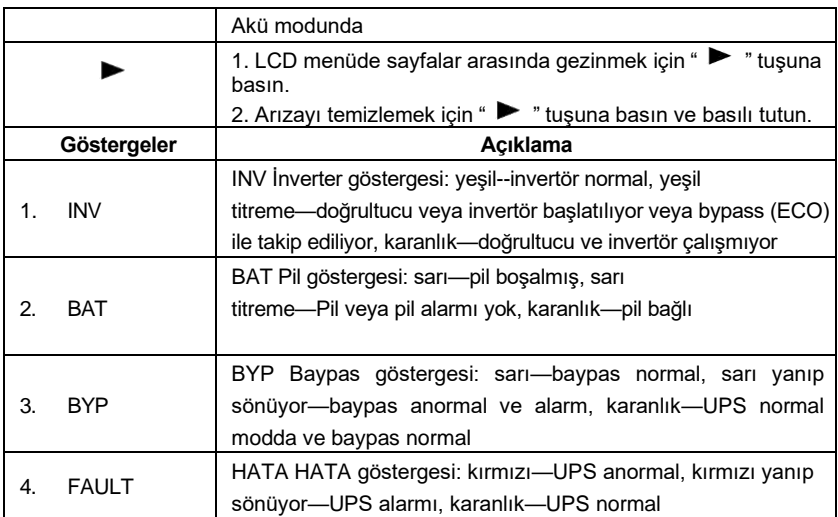

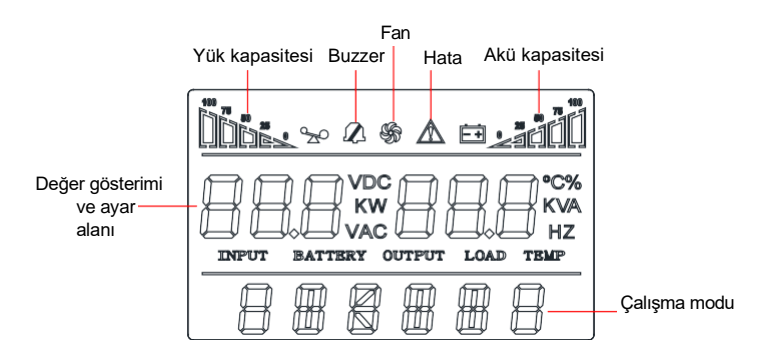

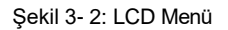

LCD ekran üç alana bölünmüştür: Simge görüntüleme alanı, değer görüntüleme ve ayarlar alanı ve çalışma modu alanı.

- ❖ Simge görüntüleme alanı:
- ⧫ Görüntüleme sayfası alanında aşağıdaki içerikler bulunmaktadır.
	- Yük ve akü simgeleri yükü ve akü kapasitesini gösterir ve her kare kapasitenin %25'ini temsil eder. UPS aşırı yüklendiğinde yükleme simgesi yanıp söner; Pil kapasitesi çok düşük olduğunda veya pil bağlı olmadığında pil simgesi yanıp söner.
	- Fan simgesi fanların çalışma durumunu gösterir. Normalde fan dönüş durumunu gösterir. Fanların bağlantısı kesilmişse veya arızalıysa simge yanıp sönecektir.
	- Zil simgesi, zilin sessiz olup olmadığını gösterir. Normalde bu simge görüntülenmez. Akü veya arıza modunda " $\rightarrow$ " basın vey basılı tutun veya izleme yazılımını herhangi bir modda SESSİZİ AÇIK olarak ayarlayacak şekilde ayarlayın; UPS sessiz durumuna geçecek ve sesli uyarı simgesi yanacaktır.
	- Arıza modunda arıza simgesi yanar, diğer durumlarda görüntülenmez..
- ❖ Değer ekranı ve ayar alanı:
- ⧫ Ayarlanabilir menü seçeneklerini gösteren menü ayar sayfası alanı
- ⧫ Geçmiş kayıtlarının sayfa numarasını gösteren olay günlüğü sorgulama sayfası alanı
	- Ayarsız arayüzde UPS'e ait ilgili bilgiyi gösterir.. Giriş voltajı ve frekansını, akü voltajını ve kapasitesini, akü parçalarını, yükü, sıcaklığı, yazılım sürümünü vb. Görüntülemek için " $\blacktriangleleft$  " or " $\blacktriangleright$  " tuşuna basın.
	- Arıza modunda arıza kodu görüntülenecektir.
	- Menü ayar arayüzünde, hız voltaj değeri (OPU), fiziksel adres (Id), paralel Etkinleştirme (PAL), Uzman modu (EP), Pil numaraları (PCS), Acil durum kapatma (EPO), vb.'yi içerir.
- ❖ Çalışma modu alanı:
	- 5 saniye içinde başlatıldıktan sonra bu ekran alanı esas olarak UPS güç değerini gösterir. Bu fonksiyon ayarlanabilir.
	- Bu ekran alanı esas olarak, başlatmadan sonraki 20 saniye içinde, stdby (Bekleme modu), bypass (Bypass modu), çevrimiçi (Yardımcı Program modu), bat (Pil modu), batt (Pil kendi kendini test modu) gibi UPS çalışma modunu gösterir. , arıza (Arıza modu), cucf (Frekans dönüştürme modu), ECO (ekonomi modu).

# LCD Menünün Açıklaması

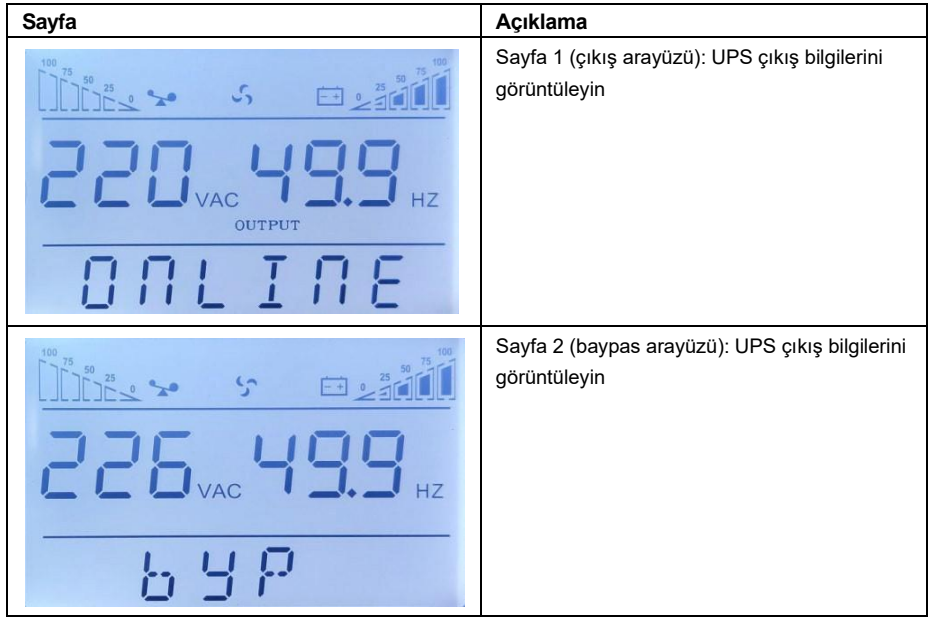

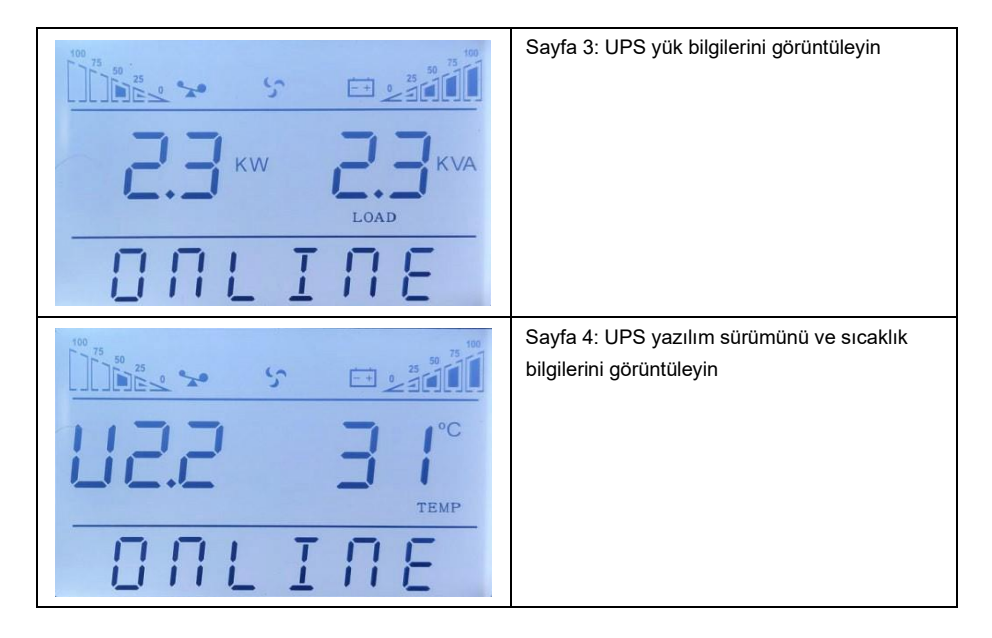

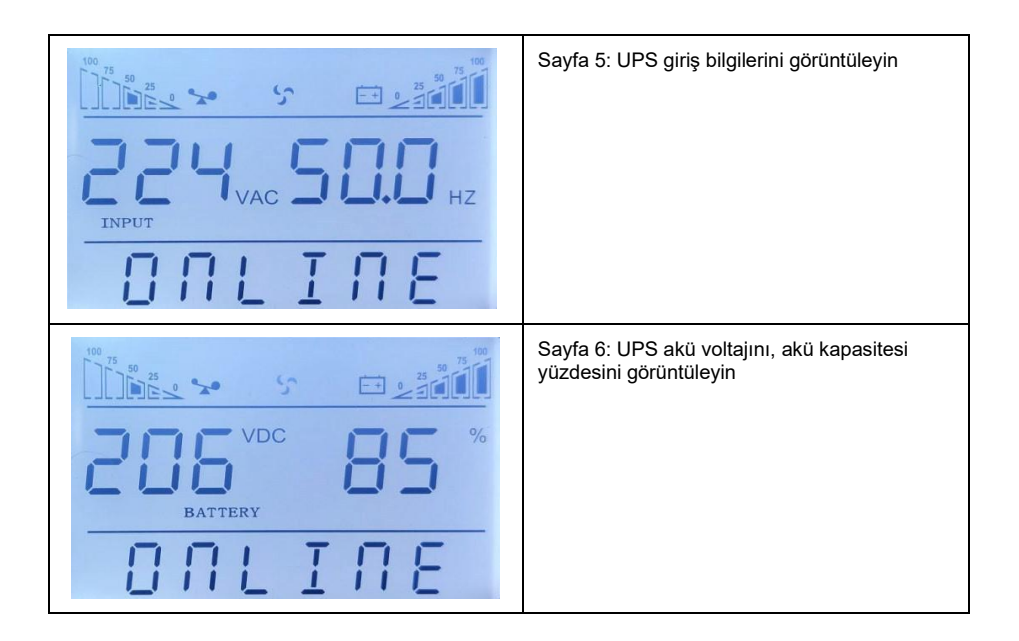

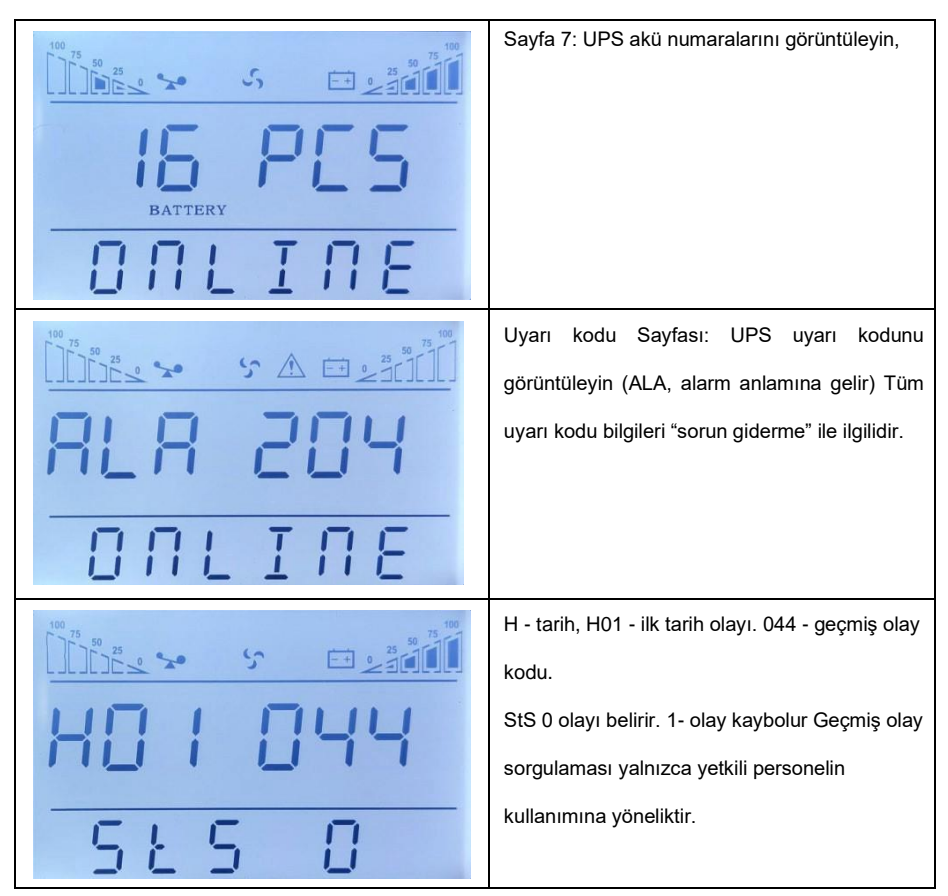

#### ❖ Geçmiş olay sorgusu

Olay günlüğünü sorgulama arayüzüne girmek için " " tuşuna basılı tutun; Sayfa çevirerek olay günlüklerine bakmak için " $\blacktriangleleft$ " or " $\blacktriangleright$ " sorhulama tuşlarına basın. Maksimum 20 sayfa (600 adet izleme yazılımı) log kaydı bulunmkatadır. Ana ekrana dönmek için " " tuşuna tekrar basın vey basılı tutun.

#### **Parametre Ayarı**

Nominal parametreleri ayarlamak istiyorsanız, ayar modunda " **-** " tuşuna basılı tutun, ayarlanabilir menu .

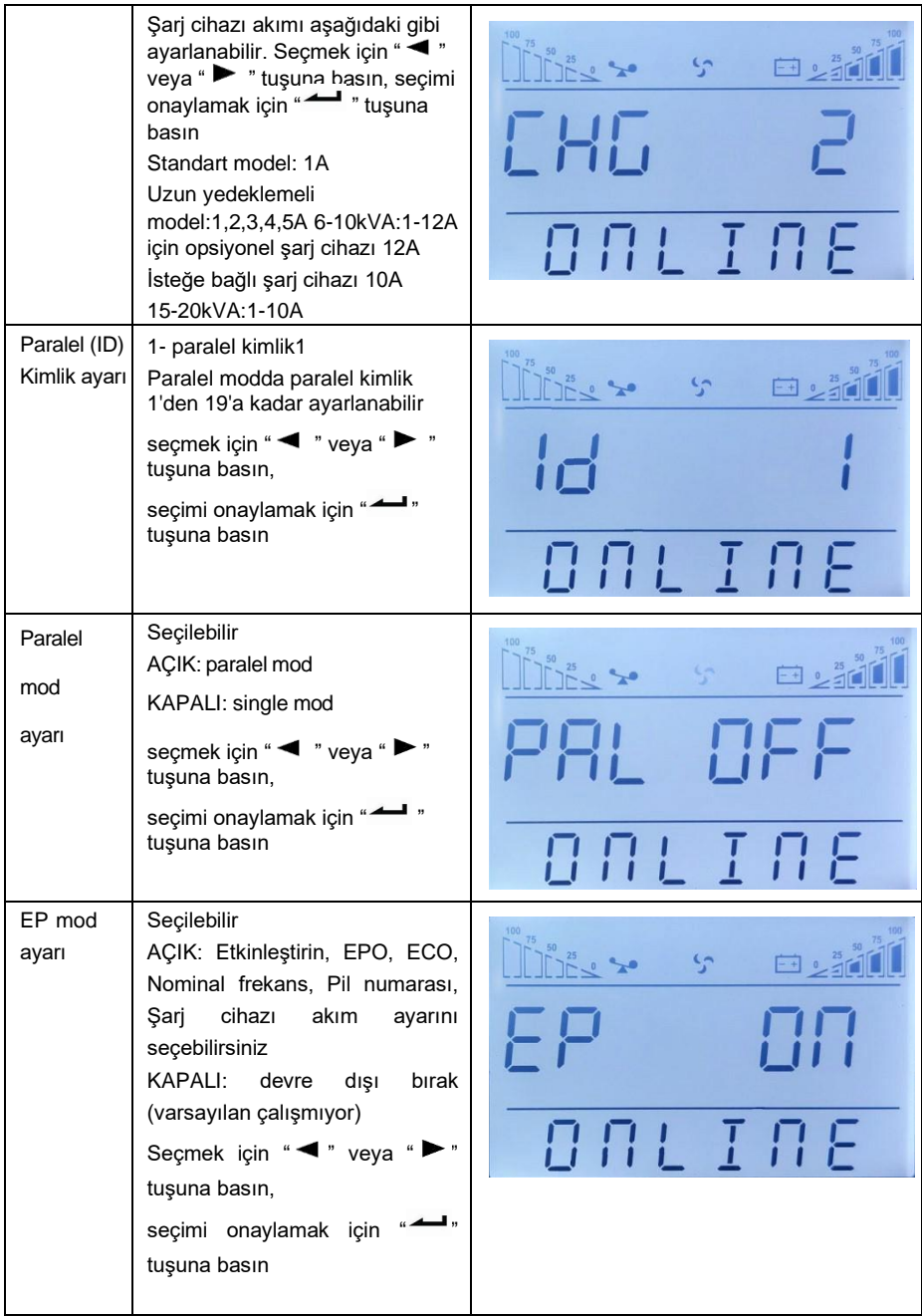

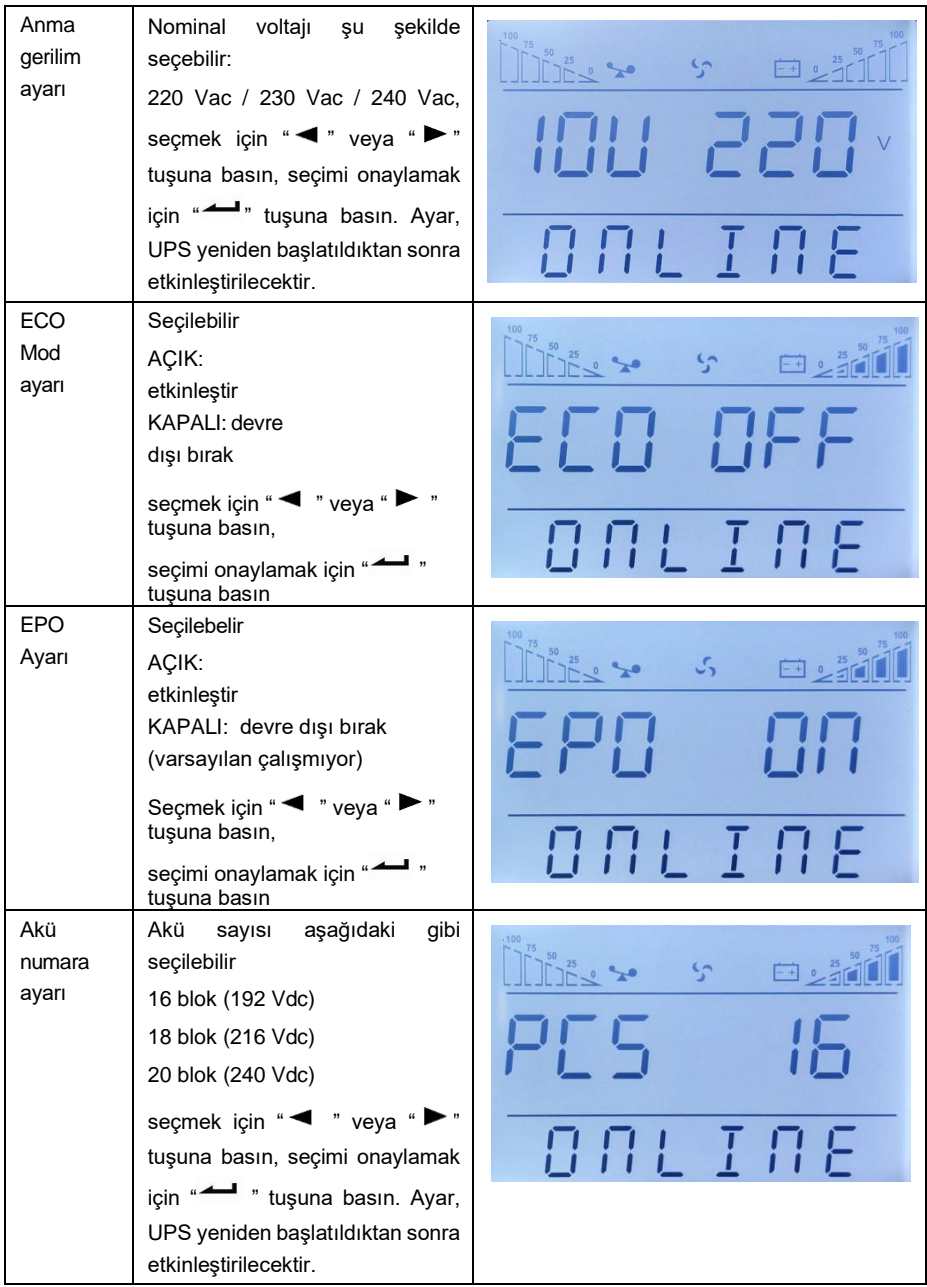

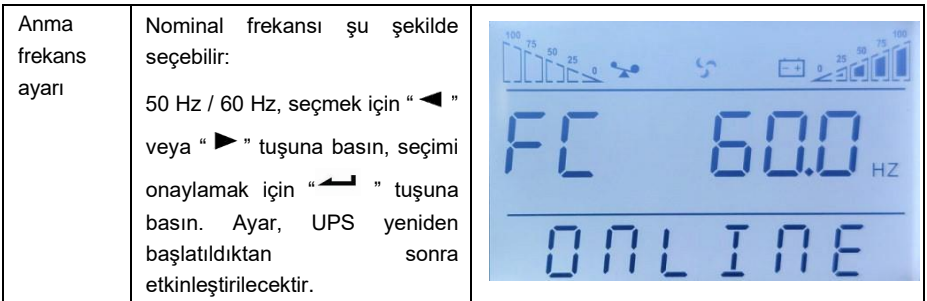

**DİKKAT:** Nominal voltaj 200/208 Vac olduğunda, çıkış PF'si 0,9'dur. Başka parametrelerin değiştirilmesi gerekiyorsa lütfen izleme yazılımı aracılığıyla ayarlayın..

# <span id="page-27-0"></span>**4 Çalıştırma**

# <span id="page-27-1"></span>**4.1 Çalışma Modu**

# **4.1.1 UPS'yi Normal Modda Açma**

(1) Güç kaynağı bağlantısının doğru olduğundan emin olduktan ve akü kesiciyi kapattıktan sonra (bu adım yalnızca uzun yedekleme süreli model için), ardından ana girişi ve bypass giriş kesicisini kapatın. Bu sırada fanlar döner ve UPS Bypass modunda çalışır..

(2) İnverter LED'i yanıp sönmeye başladıktan sonra BYPASS başlar ve bypass LED'i sarı renkte yanar, artık çıkış yükü bypass ile beslenir.

**NOT**: Bazı uygulamalarda UPS manuel olarak başlatılacak şekilde ayarlanmıştır, invertörü baslatmak için " $\leftarrow$ +  $\leftarrow$ " basmalısınız.

(3) İnverter LED'i yeşildir, UPS normal çalışma moduna geçer. Şebeke gücü anormalse, UPS, çıkış kesintisi olmadan Akü modunda çalışacaktır.

# **4.1.2 UPS'i Şebeke Gücü Olmadan Aküden Açma**

(1) Pil paketinin kesicisinin "AÇIK" konumda olduğundan emin olduktan sonra (bu adım yalnızca uzun yedekleme süreli model için).

(2) UPS'l açmak için "  $\leftarrow$ " tuşun bir kez basın. Zil sesi duyulunca "  $\leftarrow$  +  $\leftarrow$ " tuşuna 2 saniye süreyle basın.

(3) Yaklaşık 1 dakika sonra UPS Akü moduna geçer. Şebeke gücü geri gelirse UPS normal moda geçecektir.

# **4.1.3 UPS'i Normal Modda Kapatma**

(1) Bağlı yükü kapatın ve harici çıkış kesiciyi açın

(2) Bypass moduna geçmek için normal modda " $\blacktriangleleft$  +  $\blacktriangleright$  " tuşuna basın.

(3) Uzun yedeklemeli model için, şebeke giriş kesicisini ve bypass giriş kesicisini açın,

ardından UPS'i tamamen kapatmak için akü kesiciyi açın.

(4) Standart model için, şebeke girişini ve bypass giriş kesicisini açın, KGK birkaç saniye sonra tamamen kapanacaktır.

# **4.1.4 UPS'i Akü Modunda Kapatma**

(1) " $\blacktriangleleft$  +  $\blacktriangleright$  " tusuna 1 saniveden fazla basarak UPS I kapatılır.

(2) UPS kapatıldığında Çıkış Yok moduna geçecektir. Son olarak gösterge panelinde herhangi bir görüntü görünmüyor ve UPS çıkışından voltaj gelmiyor. **DİKKAT: Lütfen KGK'yı açmadan önce bağlı olan yükleri kapatın ve KGK INV modunda çalıştıktan sonra yükleri tek tek açın. UPS'i kapatmadan önce bağlı tüm yükleri kapatın.**

**UYARI:** Dahili DC barasında birkaç dakika içinde hala tehlikeli derecede yüksek voltaj var, lütfen UPS'i açmak için en az 10 dakika bekleyin. Bakımdan önce DC bara voltajını kontrol edin.

# <span id="page-28-0"></span>**4.2 Paralel Çalışma**

# **4.2.1 Paralel Sistemli UPS'ini açın**

Güç kablolarının ve iletişim kablolarının doğru olduğundan emin olun. Şekil 2-2, Şekil 2-3, Şekil 2-4 olarak gösterilmiştir:

(1) Harici çıkış CB1 ve CB2'yi kapatın.

(2) UPS1 ve UPS2'nin şebeke giriş kesicilerini ve bypass giriş kesicilerini kapatın, yaklaşık 2 dakika sonra UPS'ler paralel modda çalışır.

(3) Harici akü kesicilerini kapatın.

(4) Yükü açın. Yük artık paralel sistem tarafından desteklenmektedir.

#### **4.2.2 Paralel Sistemi Kapatma**

(1) Bağlı yükü kapatın. Baypas moduna geçmek için " ◀ + ▶ " tuşuna basın. Cıkıs kesicilerini açın. Tüm UPS'lerin şebeke girişini ve bypass giriş kesicilerini açın.

(2) Uzun yedeklemeli model ise harici akü kesicilerini açın. Birkaç saniye sonra UPS tamamen kapanacaktır.

# **4.2.3 Yeni bir paralel UPS Sistemi Kurma**

(1) Yeni bir paralel UPS sistemi kurmadan önce kullanıcının giriş ve çıkış kablolarını, çıkış kesiciyi ve paralel kabloları hazırlaması gerekir.

(2) Her bir UPS'in giriş ve çıkış kesicilerini açın. Giriş kablolarını, çıkış kablolarını ve akü kablolarını bağlayın.

(3) Her bir UPS'yi paralel kablolarla tek tek bağlayın.

(4) Paralel sistemdeki tüm UPS'lerin akü kesicilerini ve giriş kesicilerini sırasıyla kapatın.

(5) Her UPS'i sırayla açın ve ekranlarını izleyin. Her UPS'nin normal görüntülendiğinden ve tüm UPS'lerin INV moduna normal şekilde aktarıldığından emin olun.

# **4.2.4 Tek bir UPS'in Paralel Sistemden Çıkarılması**

(1) Normal modda çalışan UPS paralel sisteminden bir UPS'i çıkarmanız gerekirse, kaldırıldığı onaylanan UPS'in " $\blacktriangleleft$  +  $\blacktriangleright$ " tuşuna basın, UPS çıkışını hemen kesecektir.

(2) Şebeke giriş kesicisini, bypass giriş kesicisini, harici şebeke giriş kesicisini, çıkış kesicisini ve akü kesiciyi kapatın.

(3) Diğer UPS'in " $\blacktriangleleft$  +  $\blacktriangleright$ " tusuna basın. Hepsi Bypass moduna gecer.

(4) UPS'in çıkarılması gereken paralel kablolarını çıkarın.

(5) UPS'in INV çıkışına aktarılmasını sağlamak için kalan UPS'in " + " butonuna basın..

# <span id="page-28-1"></span>**4.3 Bakım Bypass Çalışma Modu**

Bakım bypass'ı, UPS'in iç kısmının elektriği kesildiğinde çalışır, çıkış müşterinin yükleri için sürekli elektrik sağlar.

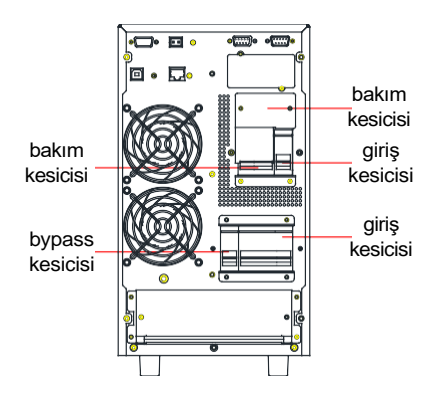

Şekil 4- 1: Bakım Bypass

Bakım bypass'ı şu prosedürlere göre çalışır:

1. UPS normal şekilde çalışır, bakım gerektirmez

Giriş, bypass ve çıkış kesicileri kapalıdır ancak bakım bypass kesicisi açıktır.

2. Bakım bypass modu

(1) Bakım bypass kesicisini kapatmak için kullanılan paneli çıkarın, UPS bypass moduna geçer ve alarm verir.

(2) Bakım bypass kesicisini kapatın. çıkış kesiciyi kapatın.

(3) Çıkış kesiciyi, ardından giriş ve bypass kesiciyi kapatın.

(4) Akü anahtarını kapatın (uzun yedek UPS'nin harici akü anahtarını kapatması gerekir, standart UPS'lerin aküyü pozitif ve negatif bağlantı noktalarından çıkarması gerekir)

3. Bakım işlemi tamamlandı.

(1) Standart UPS için akü hatlarını pozitif bağlantı noktalarından negatif bağlantı

noktalarına bağlayın. Uzun yedekleme modu için harici pil anahtarını açın.

(2) Giriş, baypas ve çıkış kesiciyi kapatın.

(3) UPS bypass modundayken bakım bypass kesicisini kapatın. Ardından kesicinin panelini kurtarın..

(4) UPS'I açın.

# <span id="page-30-0"></span>**5 Haberleşme**

UPS çeşitli haberleşme bağlantı noktaları içerir: RS232, EPO, SNMP card, USB, kuru kontak, RS485.

**DİKKAT**: DİKKAT: SNMP kartı, kuru kontak ve RS485'ten yalnızca biri aynı anda olabilir. Aynı anda RS232 ve USB'den yalnızca biri kullanılabilir.

Tek ünite iletişimi sağlamak için UPS'i ve izleme ekipmanını (bilgisayar) standart RS232 portu (standart konfigürasyon) ve standart USB portu (isteğe bağlı konfigürasyon) ile bağlayın.

- RS232 (veya USB) kablosunu bilgisayarın seri bağlantı noktasına (veya USB bağlantı noktasına) bağlayın.
- RS232 (veya USB) kablosunu UPS'in seri bağlantı noktasına (veya USB bağlantı noktasına) bağlayın.

# <span id="page-30-1"></span>**5.1 RS232 and USB Port**

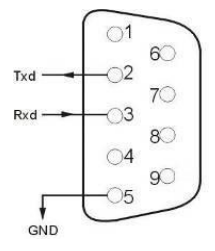

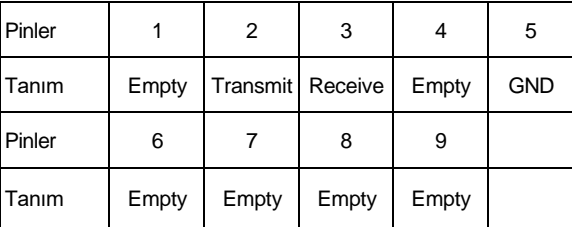

❖ USB port

(opsiyonel)

¢ r2

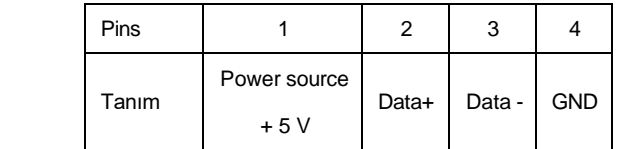

# <span id="page-30-2"></span>**5.2 EPO Port**

 $\mathbb{C}$  $(4)$ 

Acil Durum Kapatma (EPO), bağlı tüm ekipmanın şebeke gücüyle olan bağlantısını anında kesecek bir özelliktir. Uzaklaştırılmış EPO, UPS'in arka panelinde, Şekil 1-2'de gösterilen yeşil terminallerle birlikte bulunur. Normal açıktır, kapalı ise EPO fonksiyonunu devreye alır, UPS kapanır.

NOT: Sistem varsayılanı EPO çalışmıyor, bu özelliği kullanmak istiyorsanız izleme yazılımı işlevini ayarlamanız gerekir.

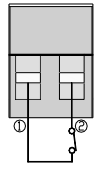

Normal durumda CD pinleri ve @ pinleri açıktır.

Acil Durum Kapatma işlemini gerçekleştirirken, CD pinlerini ve @ pinlerini bağlayın.

# <span id="page-31-0"></span>**5.3 Akıllı Kartlar (Opsiyonel)**

UPS'de SNMP kartı, kuru kontak kartı ve RS485 kartı için bir akıllı yuva bulunur. Akıllı kartlar, UPS arka panelindeki akıllı yuvalara takılır ve kurulum sırasında UPS'in durdurulmasına gerek yoktur. Kurulum prosedürü aşağıdaki gibidir:

- Akıllı yuvaların kapak plakasını çıkarın
- Gerekli akıllı kartı yuvaya takın
- Vidaları sıkın
- ❖ SNMP kartı (isteğe bağlı)

SNMP kartı UPS'i TCP/IP üzerinden izlemek için kullanılır, kullanıcı UPS durumunu, voltajını ve akımını internet üzerinden kontrol edebilir. Daha detaylı bilgi almak için lütfen SNMP kartının kullanım kılavuzuna bakınız.

❖ Kuru kontak kartı (isteğe bağlı)

UPS'i izlemek ve yönetmek için kuru kontak kartını akıllı yuvaya takın.

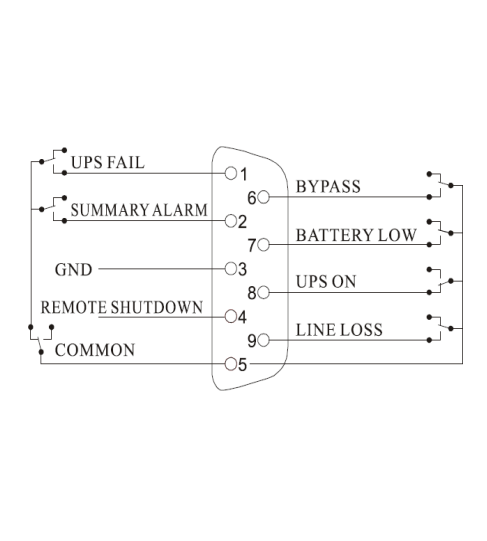

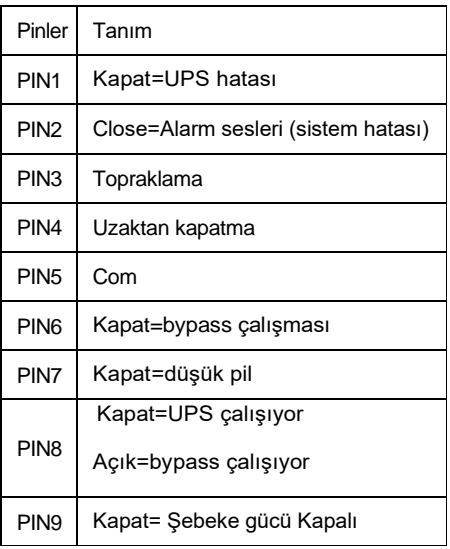

#### ❖ RS485 kartı (opsiyonel)

RS485, kullanıcının entegre izleme ve iletişim kurması için isteğe bağlı bir işlevdir. RS485,SNMP ve kuru kontak bir akıllı yuvaya monte edilmiştir A ve B portların sağ tarafında RS485 çıkışı vardır, A "+", B "-"dir.

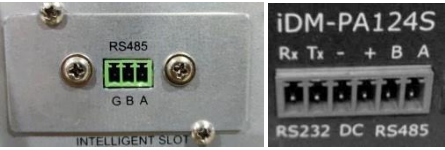

# <span id="page-32-0"></span>**6 Bakım**

Bu bölümde akü bakımı, akü imhası ve değiştirilmesi, UPS durumunun ve fonksiyonunun kontrol edilmesi yer almaktadır.

# <span id="page-32-1"></span>**6.1 Akü Bakımı**

UPS yalnızca minimum düzeyde bakım gerektirir. Standart modellerde kullanılan aküler değer ayarlı, sızdırmaz kurşun-asitli, bakım gerektirmeyen akülerdir. Şebeke elektriğine bağlandığında, UPS açık olsun ya da olmasın, UPS aküleri şarj etmeye devam eder ve ayrıca aşırı şarj ve aşırı deşarj koruma fonksiyonunu da sunar..

(1) UPS uzun süre kullanılmadıysa her 4 ila 6 ayda bir şarj edilmelidir..

(2) Sıcak iklime sahip bölgelerde akü 2 ayda bir şarj ve deşarj edilmelidir. Standart şarj süresi en az 12 saat olmalıdır.

(3) Normal koşullar altında akü ömrü 3 ila 5 yıl sürer. Pilin kötü durumda olduğu tespit edilirse, daha erken değişim yapılmalıdır.

(4) Akü değişimi yetkili personel tarafından gerçekleştirilmelidir.

(5) Aküleri aynı kapasite ve aynı türde akülerle değiştirin.

(6) Aküyü tek tek değiştirmeyin. Akü tedarikçisinin talimatları izlenerek tüm piller aynı anda değiştirilmelidir.

# <span id="page-32-2"></span>**6.2 Akünün İmha Edilmesi**

(1) Aküleri atmadan önce mücevherleri, saatleri ve diğer metal nesneleri çıkarın.

(2) Lastik eldiven ve bot kullanın, yalıtımlı saplı aletler kullanın.

(3) Herhangi bir bağlantı kablosunun değiştirilmesi gerekiyorsa, aşırı ısınma veya kıvılcımın yetersiz kapasite nedeniyle yangına yol açmasını önlemek için lütfen orijinal malzemeleri yetkili distribütör veya servis merkezlerinden satın alın.

(4) Aküleri veya akü paketlerini ateşe atmayın. Aküler patlayabilir.

(5) Aküleri açmayın veya parçalamayın, açığa çıkan elektrolit oldukça zehirlidir ve cilt ve gözler için zararlıdır.

(6) Akü elektrodunun pozitif ve negatif uçlarına kısa devre yaptırmayın, aksi takdirde elektrik çarpması veya yangınla sonuçlanabilir.

(7) Pillere dokunmadan önce voltaj olmadığından emin olun. Akü devresi giriş potansiyeli devresinden izole edilmemiştir. Akü terminalleri ile toprak arasında tehlikeli voltaj bulunabilir.

(8) Giriş kesicinin bağlantısı kesilse bile, UPS içindeki bileşenler hala akülere bağlıdır ve potansiyel tehlikeli voltajlar mevcuttur. Bu nedenle herhangi bir bakım ve onarım çalışması yapılmadan önce akü paketinin kesicisini kapatın veya akülerin arasındaki bağlantının aktarma kablosunu ayırın.

(9) Aküler tehlikeli voltaj ve akım içerir. Akü değişimi gibi pil bakımı, piller hakkında bilgi sahibi, kalifiye personel tarafından yapılmalıdır. Akülere başka hiç kimse dokunmamalıdır.

# <span id="page-33-0"></span>**6.3 Akü Değiştirme Prosedürleri**

- (1) Bypass moduna geçmek için " $\blacktriangleleft$  +  $\blacktriangleright$  "tuşuna basın.
- (2) Manuel bypass kesiciyi kapatın
- (3) UPS'in her iki yan kapağını çıkarın.
- (4) Akü kablolarını tek tek ayırın.
- (5) Aküleri sabitlemek için kullanılan metal çubukları çıkarın.
- (6) Aküleri tek tek değiştirin.
- (7) Metal çubukları UPS'e geri vidalayın.
- (8) Akü kablolarını tek tek bağlayın. Son kabloyu bağlarken elektrik çarpmasına dikkat edin.

# <span id="page-33-1"></span>**6.4 Önlem**

UPS kişisel güvenliği sağlayacak şekilde tasarlanmış ve üretilmiş olmasına rağmen, yanlış kullanım elektrik çarpmasına veya yangına neden olabilir. Güvenliği sağlamak için aşağıdaki önlemlere uyun:

- (1) Temizlemeden önce UPS'yi kapatın.
- (2) UPS'i kuru bir bezle temizleyin. Sıvı veya aerosol temizleyiciler kullanmayın.
- (3) UPS'in havalandırma deliklerini veya diğer açıklıklarını asla tıkamayın veya içine herhangi bir nesne sokmayın.

# <span id="page-33-2"></span>**6.5 UPS Durumunu Kontrol Etme**

UPS'in her altı ayda bir kontrol edilmesi tavsiye edilir.

(1) UPS'nin arızalı olup olmadığını kontrol edin: LED göstergeleri anormal mi? Herhangi bir alarm var mı?

(2) UPS'in bypass modunda çalışıp çalışmadığını kontrol edin: Normalde UPS normal modda çalışır, bypass modunda çalışıyorsa lütfen şunları kontrol edin: aşırı yük, dahili arıza vb.

(3) Akünün boşalıp boşalmadığını kontrol edin: Şebeke girişi normal olduğunda akü boşalmamalı, UPS akü modunda çalışıyorsa lütfen şunları kontrol edin: şebeke girişi arızalıysa, akü testi, operatör müdahalesi vb.

# <span id="page-34-0"></span>**7 Sorun Giderme**

Bu bölümde UPS'in durumunun kontrol edilmesi anlatılmaktadır. Bu bölüm ayrıca bir kullanıcının karşılaşabileceği çeşitli UPS belirtilerini gösterir ve UPS'te bir sorun oluşması durumunda bir sorun giderme kılavuzu sağlar. Soruna dış etkenlerin neden olup olmadığını ve durumun nasıl düzeltileceğini belirlemek için aşağıdaki bilgileri kullanın.

UPS alarmları ve zil sesi duyulursa, alarm menüsünden alarm kodunu almak için lütfen " $\blacktriangleright$ " tuşuna basın.

LCD'deki kod. Arızayı manuel olarak temizlemek için " > " tuşuna basın ve basılı tutun. Alarmlar hala mevcutsa lütfen Tablo 7-1'i takip ederek sorunu kontrol edin:

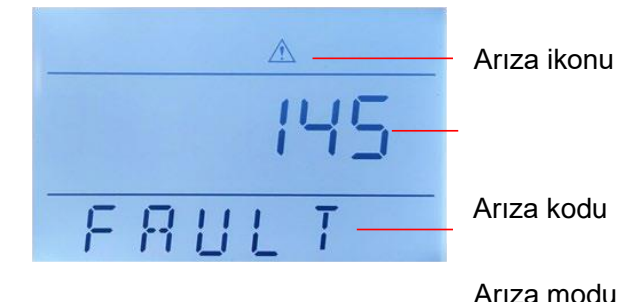

Arıza modundaki LCD ekran aşağıdaki gibi gösterilir:

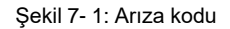

#### **Arıza kodu bilgilendirmesi:**

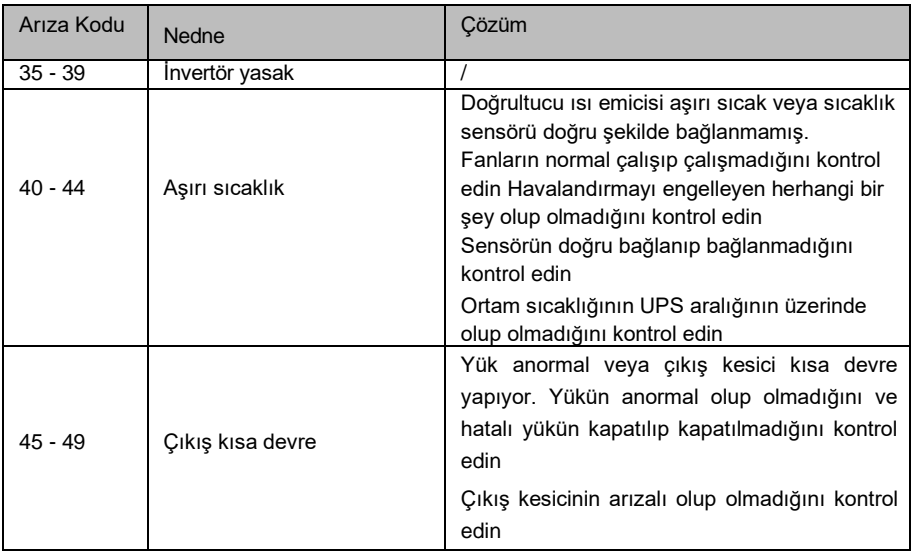

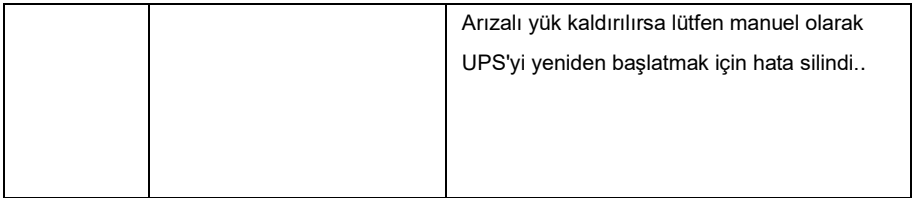

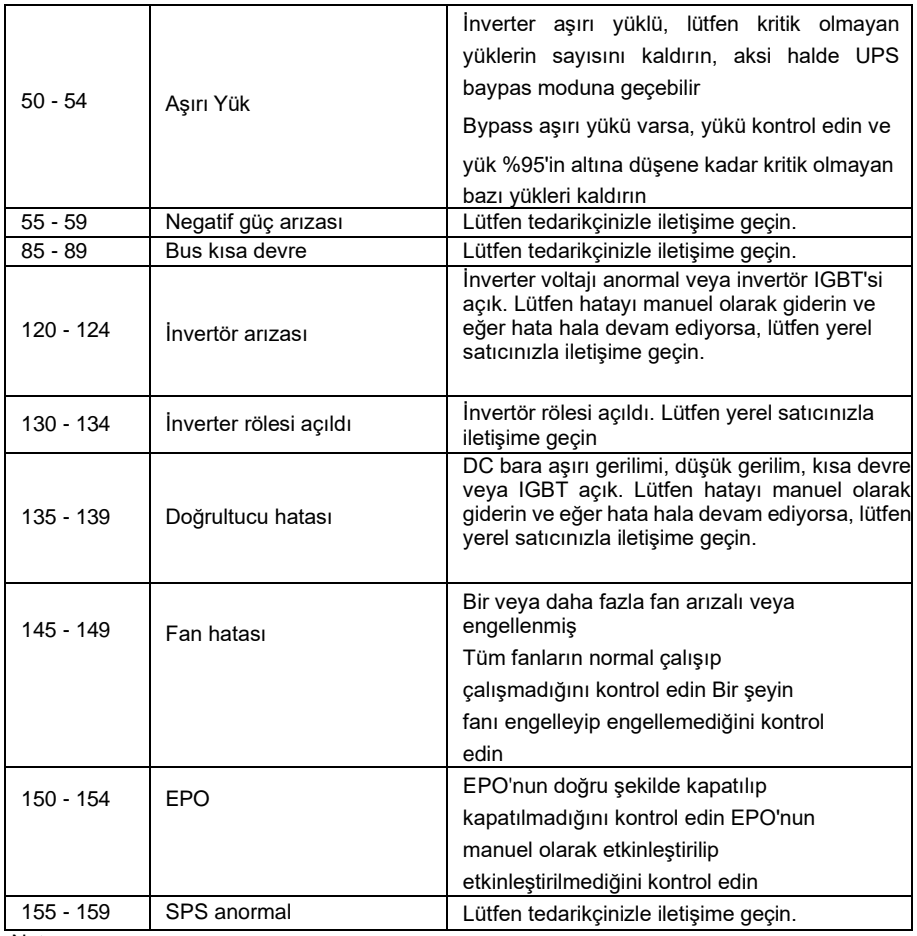

Not:

Ekranda başka arıza bilgileri gösteriliyorsa tedarikçiyle iletişime geçin. Sorun giderildikten sonra UPS'yi yeniden başlatmak için lütfen arızayı manuel olarak temizleyin.

LCD ekran uyarı kodu aşağıda gösterildiği gibidir (ALA, alarm anlamına gelir):

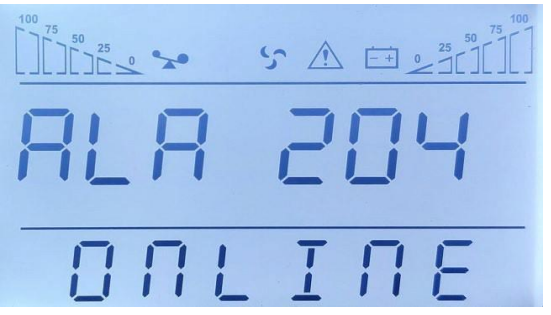

Şekil 7- 2: Uyarı kodu

# **Uyarı kodu bilgilendirmesi:**

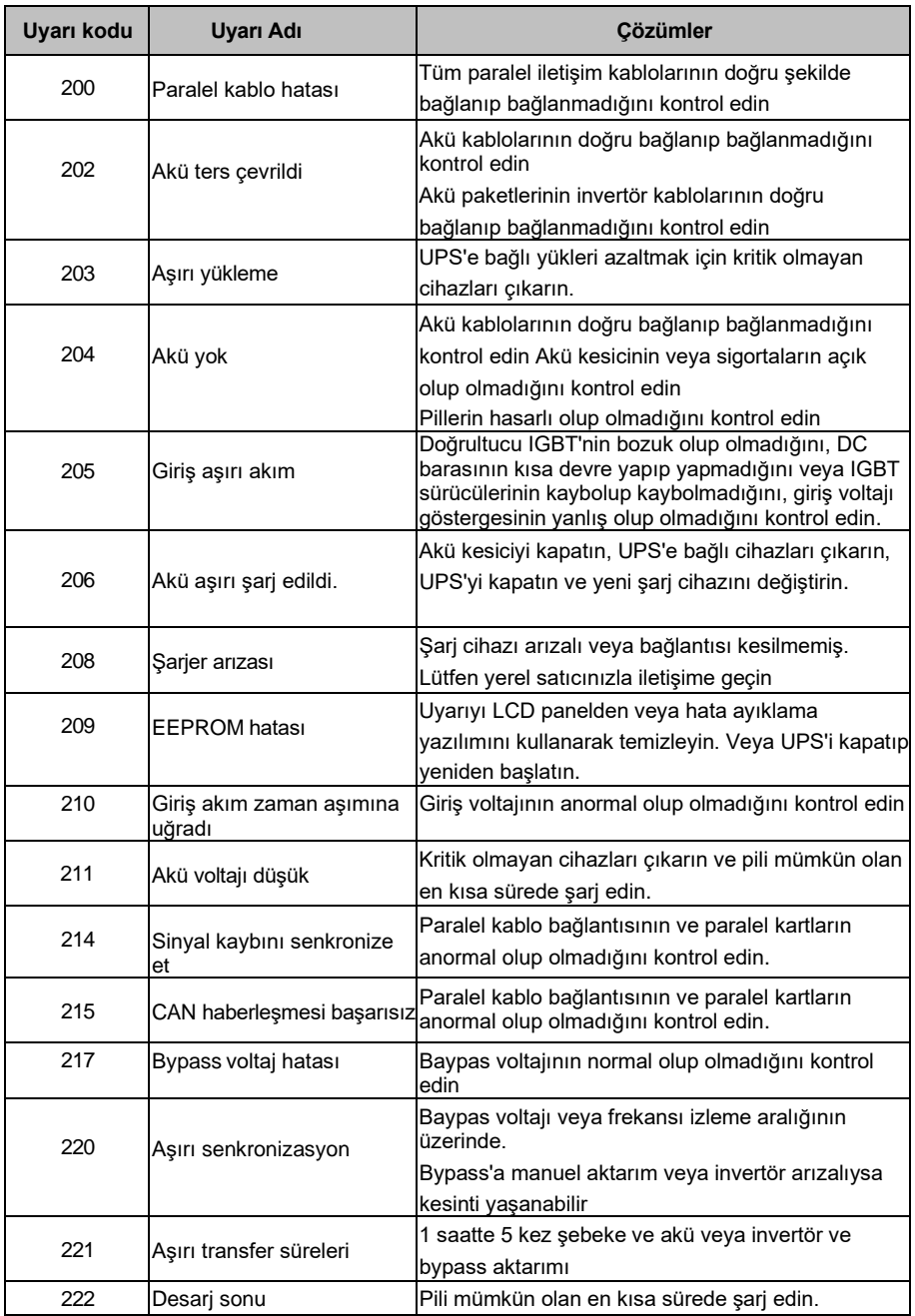

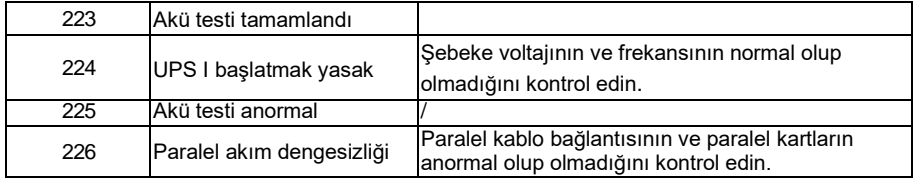

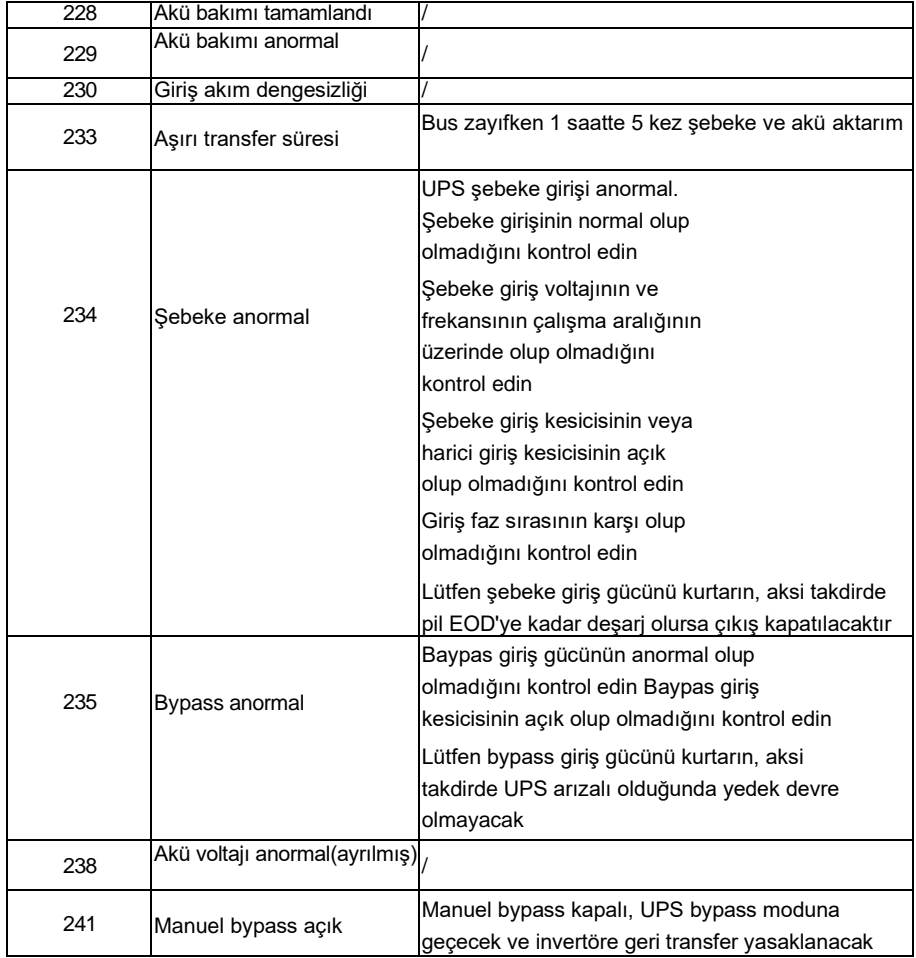

# <span id="page-39-0"></span>**Ek A Paralel Ayar**

1. UPS1#'ı RS232 kablosuyla PC'ye bağlayın. UPS'i "iServerceTool" izleme yazılımıyla bağlayın. "EA900P6-20K G4'ü seçin".

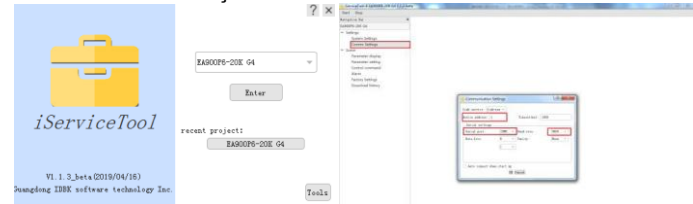

2. "Ayarlar" menüsüne girin, "cihaz adresi"ni "1" ve "baud hızı"nı "9600" olarak ayarlayın, "İletişim Ayarı" menüsünden doğru seri portu seçin. UPS'i bağlamak için "Tamam"a tıklayın

3. "Sahne" menüsüne girin, "Parametre Ayarı" menüsünde "Sistem Çalışma Modu"nu "Paralel Çalışma", "Paralel cihaz numarası"nı "2", "Paralel cihaz adresi"ni "1" olarak ayarlayın. Ayarı onaylamak için "tamam"a tıklayın. Paralel bağlı 3 UPS varsa "Paralel cihaz numarası"nı "3" olarak ayarlayın.

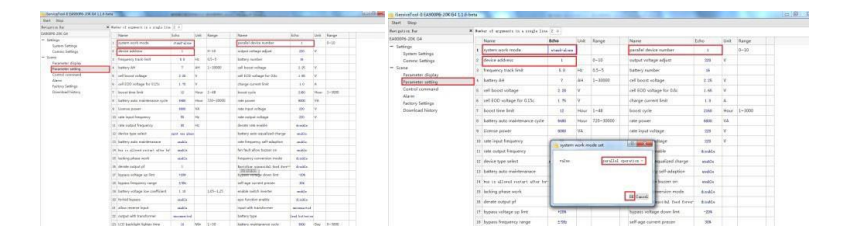

UPS2#'yi bağlayın ve "Parametre Ayarı" menüsünde "Sistem Çalışma Modu"nu "Paralel Çalışma", "Paralel cihaz numarası"nı "2", "Paralel cihaz adresi"ni "2" olarak ayarlayın. Ayarı onaylamak için "tamam"a tıklayın. Paralel bağlı 3 UPS varsa "Paralel cihaz numarası"nı "3" olarak ayarlayın.

Uyarı: "Paralel cihaz adresi"nin "2" olarak ayarlanması iletişimin başarısız olmasına neden olacaktır, UPS'i yeniden bağlamak için lütfen "İletişim Ayarları" menüsünde "cihaz adresi"ni "2" olarak sıfırlayın.

4. UPS3#'ı bağlayın ve "Parametre Ayarı" menüsünde "Sistem Çalışma Modu"nu "Paralel Çalışma", "Paralel cihaz numarası"nı "3", "Paralel cihaz adresi"ni "3" olarak ayarlayın.

Ayrıca LCD'den "Paralel mod" ve "Paralel ID"yi de ayarlayabilirsiniz.

1. UPS1#'ı açın, Ayar moduna girmek için " " tuşuna basın ve basılı tutun, "PAR" ve "Id" için " " veya " " tuşuna basın, "Paralel modunu" "ON" ve "Paralel Kimlik"i " olarak ayarlayın. 1". Seçmek için "  $\blacktriangleleft$  " veya "  $\blacktriangleright$  " tuşuna basın, seçimi onaylamak için "  $\blacktriangleleft$ " tuşuna basın 2. UPS2#'yi açın, Ayar moduna girmek için "<br>" tuşuna basın ve basılı tutun, "PAR" ve "Id" için " " veya " " tuşuna basın, "Paralel modunu" "ON" ve "Paralel ID"yi " olarak ayarlayın. 2". Seçmek için " < " veya " > " tuşuna basın, seçimi onaylamak için " < " tuşuna basın

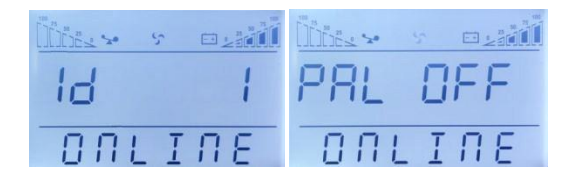

# <span id="page-41-0"></span>**Ek B Mekanik Boyut**

1.6/10 kH uzun yedekleme modeli

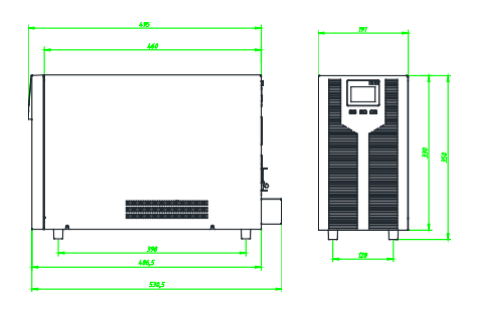

2. 15/20 kH uzun yedekleme modeli

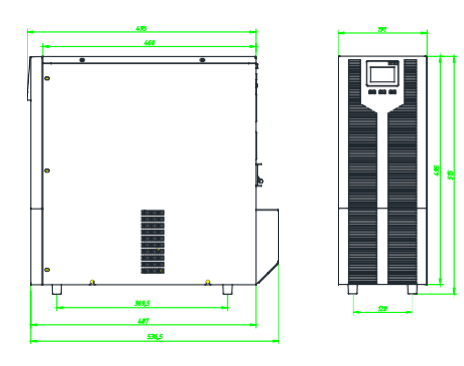

3.6/10KS standart model

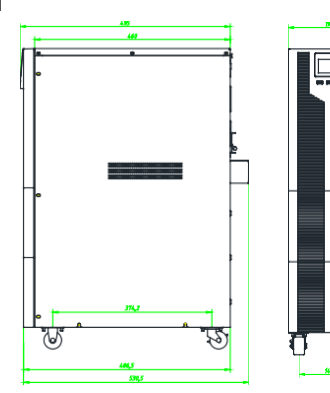

# <span id="page-42-0"></span>**EK C Akü Çalışma Süresi**

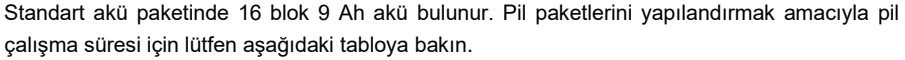

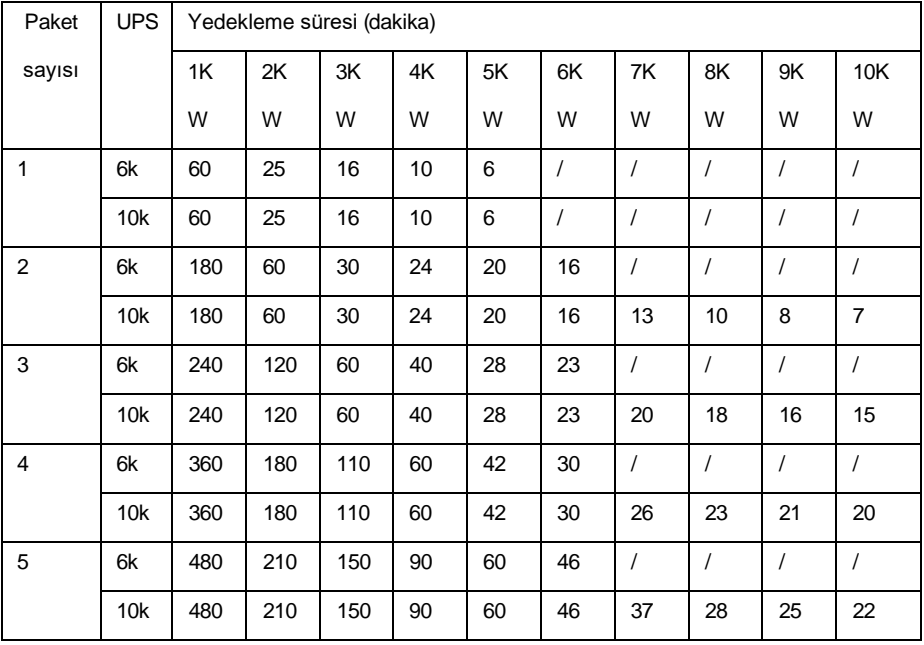

**DİKKAT: Akülerin yedeklenme süresi, akü markası, çalışma sıcaklığı, çalışma süresi vb. gibi diğer faktörlere bağlı olup, tablo ideal duruma göre hesaplanmıştır.**

**DİKKAT: Şarj cihazı akımını akü kapasitesine göre ayarlayın, şarj cihazı akımı 0,2C'den büyük olmamalıdır, normalde şarj cihazı akımı 0,1C olarak ayarlanmıştır. Çok büyük şarj cihazı akımı pillere zarar verebilir.**

# **WEEE Uyarınca Geri Dönüşüm Bilgileri**

Ürün tekerlekli çöp kutusu sembolüyle işaretlenmiştir. Ürünün kullanım ömrü sonunda geri dönüşüm sistemine girmesi gerektiğini belirtir.

Uygun bir toplama noktasına ayrı olarak atmalı ve normal atık akışına atmamalısınız..

Aşağıdaki şekil, elektrikli ve elektronik ekipmanların (EEE) ayrı olarak toplandığını gösteren tekerlekli çöp kutusu sembolünü göstermektedir.

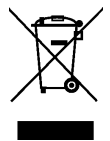

Üzerinde çarpı işareti bulunan çöp kutusunun altındaki Yatay çubuk, ekipmanın Direktifin 2005 yılında yürürlüğe girmesinden sonra üretildiğini gösterir.

Sürücünün ana parçaları, doğal kaynakları ve enerjiyi korumak için geri dönüştürülebilir. Ürün parçaları ve malzemeleri sökülüp ayrılmalıdır.

Çevresel hususlar hakkında daha fazla bilgi için yerel distribütörünüzle iletişime geçin. Yaşam sonu tedavisi uluslararası ve ulusal düzenlemelere uygun olmalıdır

# **İTHALATÇI / İMALATÇI FİRMANIN**

**UNVANI :** TESCOM ELEKTRONİK SANAYİ ve TİCARET A.Ş

# **MERKEZ**

**ADRESİ :** Dudullu Organize Sanayi Bölgesi 2.Cadde No:7 Zemin Kat Ümraniye / İSTANBUL **TEL / TELEFAKS :** 0850 277 88 77 / 0216 527 28 18

# **İZMİR Bölge Müdürlüğü (Fabrika ve Yurtdışı Satış Ofisi)**

**ADRESİ :** 10009 sk. No:1 , Ulukent Sanayi Sitesi 35660 Menemen – İZMİR **TEL / TELEFAKS :** 0232 833 36 00 pbx / 0232 833 37 87

> WEB : http://www.tescom-ups.com e-mail: info@tescom-ups.com

# YETKİLİ SERVİSLER

**<https://www.tescom-ups.com/tr/cozum-ortaklari>**

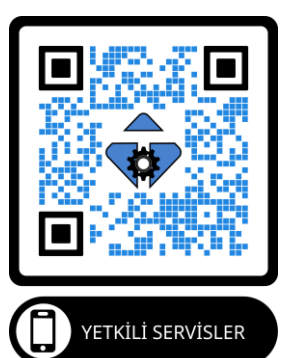